# **Руководство по эксплуатации**

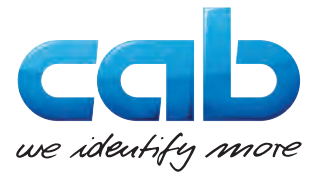

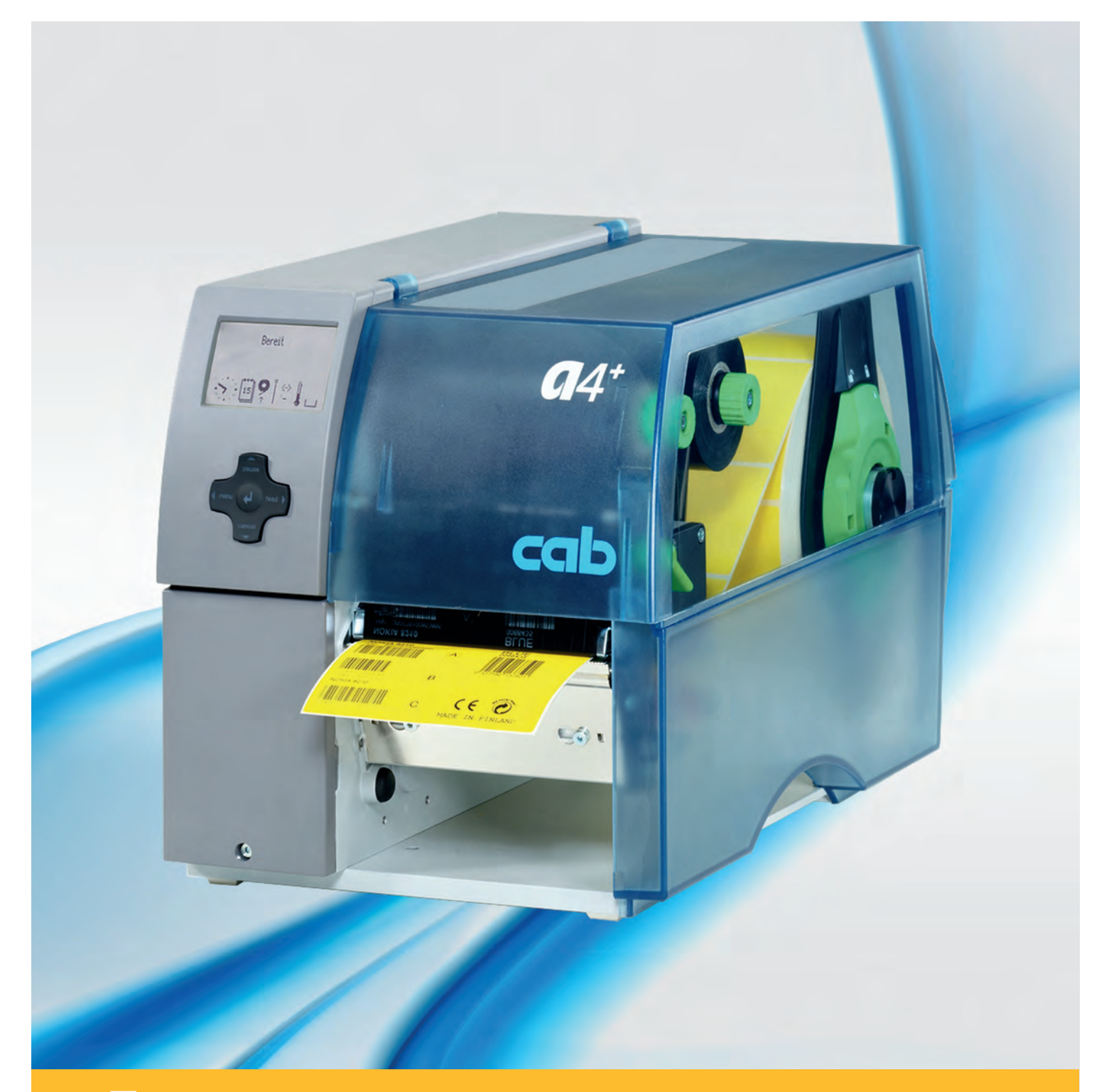

**A+ Принтер для печатания этикеток**

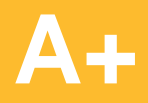

### **2 2 Инструкция по эксплуатации следующих продуктов**

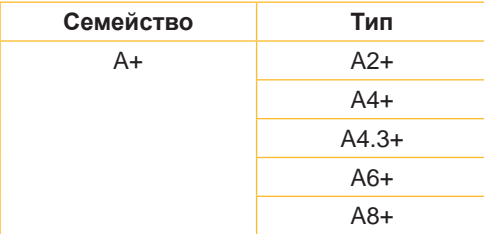

#### **Издание:** 02/2016 - **Арт.№** 9008848

#### **Авторское право**

Данная документация, а также ее переводы являются собственностью фирмы cab Produkttechnik GmbH & Co KG.

Воспроизведение, использование, размножение или распространение полностью или частично с иными целями, чем цели, связанные с применением в соответствии с первоначальным назначением, требуют предварительного письменного разрешения фирмы cab.

#### **Товарный знак**

Windows является зарегистрированным товарным знаком компании Microsoft Corporation.

#### **Редакция**

С вопросами или предложениями обращайтесь на фирму cab Produkttechnik GmbH & Co KG по адресу в Германии.

#### **Актуальность**

В результате постоянного совершенствования оборудования могут возникнуть расхождения между документацией и оборудованием.

Текущее издание можно найти по адресу в интернете www. cab.de.

#### **Общие условия торговых сделок**

Поставка и услуги производятся на основе Общих коммерческих условий фирмы cab.

#### **Германия**

cab Produkttechnik GmbH & Co KG Postfach 1904 D-76007 Karlsruhe Wilhelm-Schickard-Str. 14 D-76131 Karlsruhe Telefon +49 721 6626-0 Telefax +49 721 6626-249 www.cab.de info@cab.de

#### **Франция**

cab technologies s.a.r.l. F-67350 Niedermodern Téléphone +33 388 722 501 www.cab.de/fr info.fr@cab.de

#### **США**

cab Technology Inc. Tyngsboro MA, 01879 Phone +1 978 649 0293 www.cab.de/us info.us@cab.de

#### **Азия**

cab Technology Co., Ltd.<br>希爱比科技股份有限公司 Junghe, Taipei, Taiwan Phone +886 2 8227 3966

www.cab.de/tw info.asia@cab.de

#### **Китай**

cab (Shanghai)Trading Co., Ltd.<br>铠博(上海)贸易有限公司 Phone +86 21 6236-3161 www.cab.de/cn

info.cn@cab.de

# Содержание

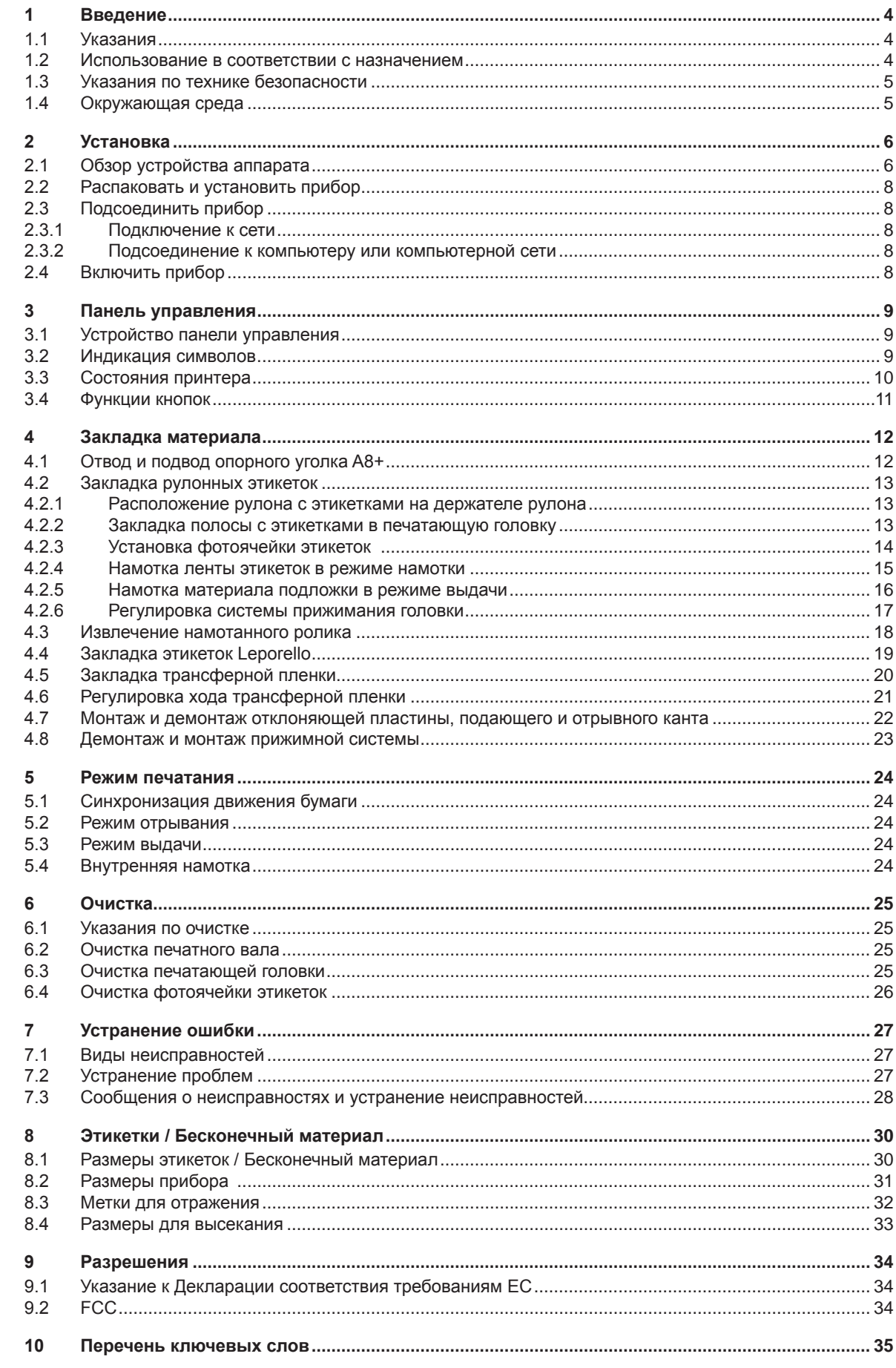

<span id="page-3-1"></span><span id="page-3-0"></span>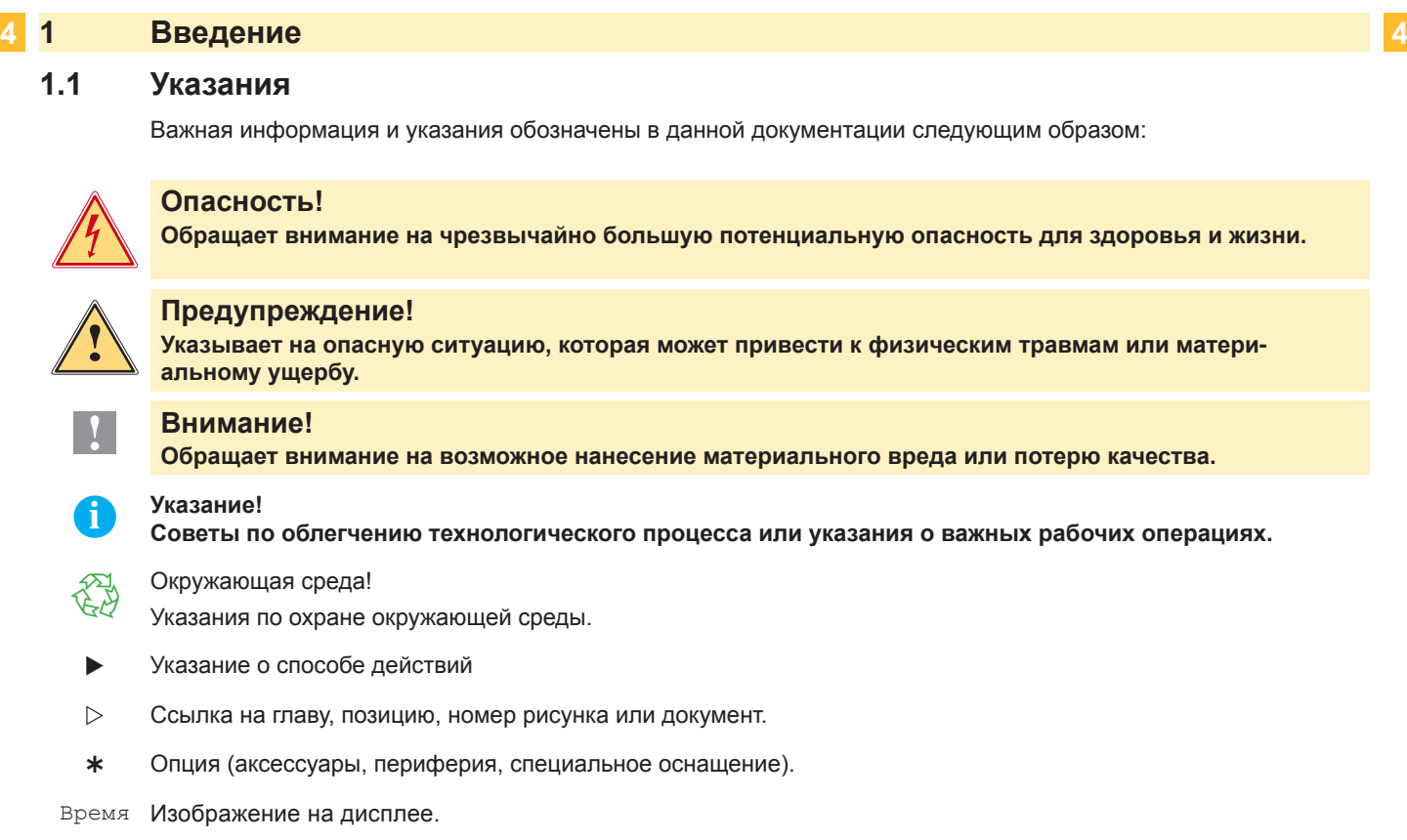

## **1.2 Использование в соответствии с назначением**

- Прибор изготовлен в соответствии с современным уровнем развития техники и общепризнанными правилами техники безопасности . Тем не менее при его использовании может возникнуть опасность для жизни и здоровья пользователя или третьих лиц и/или опасность нанесения вреда прибору и другим материальным ценностям.
- Прибор разрешается использовать только в технически безупречном состоянии, а также в соответствии с его предназначением, с соблюдением мер безопасности и с осознанием исходящей от него опасности, руководствуясь данной Инструкцией по эксплуатации!
- Прибор предназначен исключительно для печатания на подходящих допущенных фирмой-производителем материалах. Иное или выходящее за указанные рамки использование считается несоответствующим предназначению. Производитель/поставщик не несет ответственности за ущерб, возникающий в связи с неправильным использованием принтера, в этом случае весь риск ложится исключительно на пользователя.
- В понятие использования в соответствии с предназначением входит также соблюдение Инструкции по эксплуатации, включая рекомендации/правила техобслуживания фирмы-производителя.

**i Указание! Вся документация включена в объем поставок на DVD, а актуальные версии можно найти в интернете.**

## <span id="page-4-0"></span>**1 [Введение](#page-3-1) 5**

### **1.3 Указания по технике безопасности**

- Прибор расчитан для питания от сети переменного тока напряжением от 100 В до 240 В. Он следует подключать только к розеткам с защитным контактом провода .
- Прибор может быть соединён только с приборами, имеющими пониженное напряжение.
- Выключите все устройства (компьютер, принтер, дополнительные устройства перед их подсоединением к сети или отсоединением от сети).
- Прибор должен эксплуатироваться только в сухом окружении и не подвергаться воздействию влаги (разбрызгиваемая вода, туман и т.п .
- Не эксплуатировать прибор во взрывоопасной атмосфере.
- Не эксплуатировать прибор вблизи проводов высокого напряжения.
- Если прибор эксплуатировать с открытой крышкой, то следует следить за тем, чтобы одежда, волосы, предметы украшения людей и тому подобное не соприкасались с открытыми вращающимися частями.
- Прибор или его части могут во время печати нагреваться. Не прикасайтесь к нему во время работы, а перед сменой материала, разборкой дайте ему остыть.
- Опасность защемления при закрывании крышки. Крышку при закрывании держать только снаружи и не проникать руками в зону поворота крышки.
- Выполняйте только действия, описанные в Инструкции по эксплуатации. Другие виды работ могут выполняться только обученным персоналом или техниками из сервисных подразделений.
- Неквалифицированное вмешательство в электронные узлы и их программное обеспечение может вызвать неисправности.
- На эксплуатационную безопасность могут повлиять также другие выполненные недолжным образом работы или изменения прибора.
- Выполнять сервисные работы в мастерской с необходимой квалификацией, где имеются необходимые специальные знания и инструменты для проведения необходимых работ.
- На приборах нанесены различные наклейки с предупреждающими указаниями, которые обращают внимание на имеющиеся опасности.
	- Не удалять наклейки с предупреждающими указаниями, иначе не будут распознаны опасности.
- Максимальный уровень звуковой эмиссии LpA для A8+ составляет около 74 dB(A), для всех других типов менее 70 dB(A).

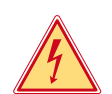

#### **Опасность!**

- **Напряжение сети опасно для жизни!**
- **Не открывайте корпус прибора.**

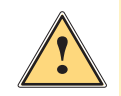

#### **! Предупреждение!**

**Настоящее изделие относится к классу А. В жилых помещениях оно может создавать радиопомехи, для снижения которых необходимы дополнительные меры.**

## **1.4 Окружающая среда**

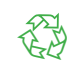

Бывшие в употреблении аппараты содержат ценные материалы, годные к повторному использованию, которые следует доставить на специальные пункты утилизации.

X Отдельно от остального мусора через соответствующие пункты сбора Утилизация.

Модульная конструкция принтера позволяет его легко разобрать на части.

X Направить детали на вторичную переработку.

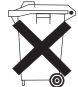

- Электронная плата прибора для печатания этикеток оснащена литиевой батареей.
- X Утилизировать в сборных контейнерах-сборниках торговых точек или в официальных фирмах, занимающихся утилизацией.

## <span id="page-5-0"></span>**2 Установка 6**

## **2.1 Обзор устройства аппарата**

<span id="page-5-1"></span>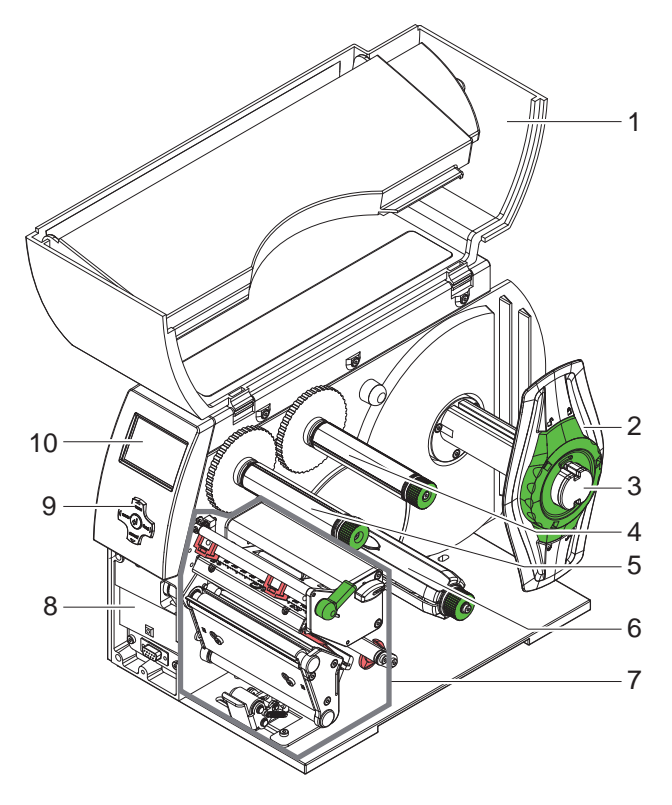

- Крышка
- Ограничитель полей
- Держатель рулона
- Разматывающее устройство переводной пленки
- (только у принтера с термопереносом) Намотчик трансферной пленки
- (только у принтера с термопереносом) Внутренний намотчик
- (только в версии с диспенсером) Печатающая механика
- Монтажная площадка для принадлежностей вкл. подключение периферии
- Навигатор
- Дисплей

Рис. 1 Обзор

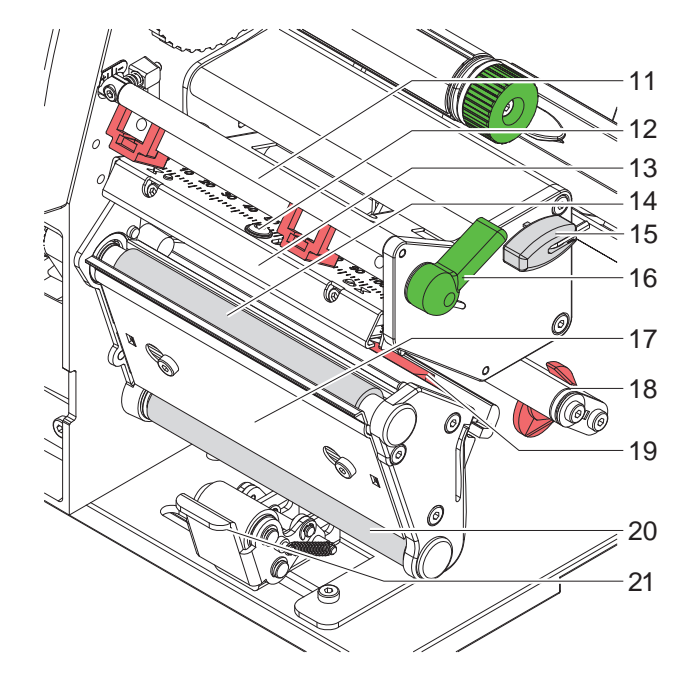

Рис. 2 Печатающая механика

- Устройство отклонения переводной пленки
- Винт крепления печатающей головки
- Головной уголок с печатающей головкой
- 
- Печатный вал
- 
- 
- Шестигранный ключ
- 
- Рычаг для блокировки печатающей головки
- Датчик наличия
- Ось с установочным кольцом
- Фотоячейка этикеток
- Отклоняющий вал
- (только в версии с диспенсером)
- 
- 
- 
- 
- Прижимная система
	- (только в версии с диспенсером)

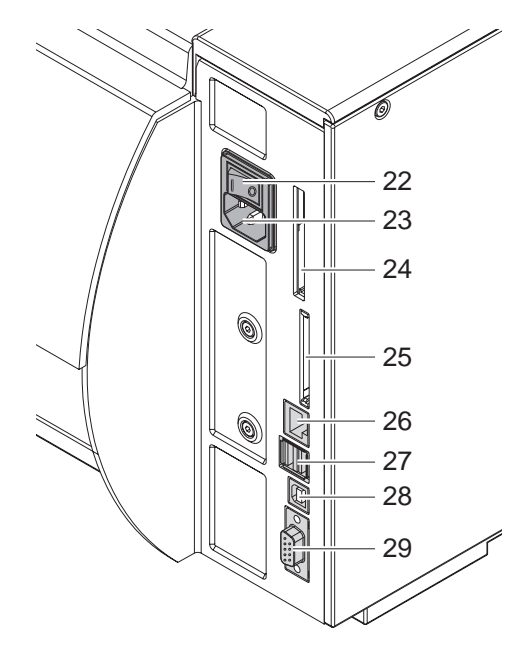

Рис. 3 Соединения

- Сетевой выключатель
- Гнездо подключения к сети
- Штекерный разъем для PC-Card Type II
- Штекерный разъем для компактной съемной карты памяти
- Ethernet 27/10 Base-T
- Два главных разъема USB для клавиатуры, сканнера или сервисного кода
- Высокоскоростное подчиненное место сопряжения USB
- Последовательный интерфейс RS-232 C

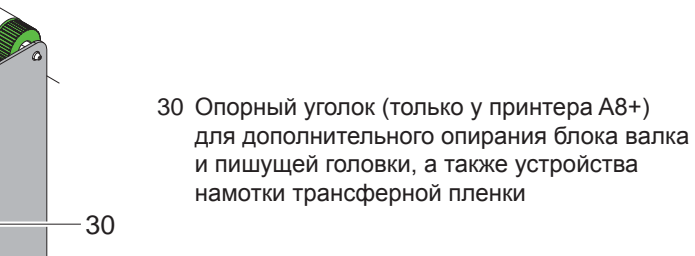

Рис. 4 Опорный уголок A8+

## <span id="page-7-0"></span>**8 2 [Установка](#page-5-1) 8**

#### **2.2 Распаковать и установить прибор**

- $\blacktriangleright$  Поднимите принтер для печатания этикеток из коробки, удерживая его за специальные петли.
- **Проверьте принтер для печатания этикеток на отсутствие транспортных повреждений.**
- X Устанавливайте принтер на ровной поверхности.
- **> Удалите пенопластовые защитные приспособления для транспортировки в районе печатающей головки.**
- X Проверьте комплектность поставки.

Объем поставки:

- Принтер для печатания этикеток
- Сетевой кабель
- Кабель USB
- Руководство по эксплуатации
- DVD с программным обеспечением для этикеток, драйверами для Windows и документацией

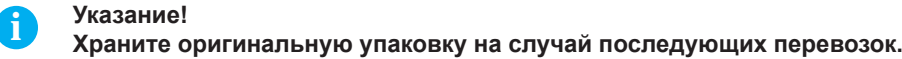

#### **! Внимание!**

**Проверьте, не повреждены ли аппарат и материалы для печати в результате воздействия влаги и сырости.**

X **Устанавливайте принтер для печатания этикеток только в сухом и защищенном от брызг воды месте.**

#### **2.3 Подсоединить прибор**

Места сопряжения и подключения серийных изделий изображены на рис. 3.

#### **2.3.1 Подключение к сети**

Принтер оснащен блоком питания с большой зоной действия. Возможна эксплуатация с сетевым напряжением 230 В~/50 Гц или 115 В~/60 Гц без вмешательства в работу аппарата.

- 1. Обеспечить, чтобы прибор был выключен.
- 2. Вставьте сетевой кабель в сетевую соединительную муфту (23).
- 3. Штекер сетевого кабеля вставьте в розетку с заземлением.

#### **2.3.2 Подсоединение к компьютеру или компьютерной сети**

## **! Внимание!**

**Недостаточное заземление или его отсутствие могут вызвать помехи в работе принтера. Обратите внимание на то, чтобы все подсоединенные к принтеру для печатания этикеток компьютеры, а также соединительные кабели были заземлены.**

 $\triangleright$  С помощью подходящего кабеля соедините принтер для печатания этикеток с компьютером или локальной сетью.

Подробности конфигурирования отдельных мест сопряжения  $\triangleright$  Инструкция по конфигурированию.

## **2.4 Включить прибор**

После того как сделаны подсоединения:

- **Включите принтер с помощью сетевого выключателя (22).**
- Принтер проходит системный тест и в заключение на дисплей (10) выводится сообщение о состоянии готовности системы Готов.

Если во время пуска системы возникла ошибка, индикатор показывает соответствующий символ  $\mathcal{G}$  и вид ошибки.

#### <span id="page-8-0"></span>**3 Панель управления 9**

### **3.1 Устройство панели управления**

<span id="page-8-1"></span>С помощью пульта управления пользователь может управлять работой принтера, например:

- Прерывать, продолжать, отменять задачи на печать,
- Устанавливать параметры печати, напр., энергию нагрева печатающей головки, скорость печати, конфигурацию мест сопряжения язык и время ( $\triangleright$  Инструкция по конфигурированию),
- Запуск тестовых функций ( Инструкция по конфигурированию),
- Управление режимом готовности Stand-alone с помощью карты памяти ( $\triangleright$  Инструкция по конфигурированию),
- Проведение обновления программного обеспечения, зашитого в ПЗУ ( $\triangleright$  Инструкция по конфигурированию),

Многими функциями и настройками можно управлять также собственными командами принтера прикладных программ или же с помощью прямого программирования через компьютер. Дейтсвия  $\triangleright$  инструкция программирования.

Настройки, выполняемые на панели управления, служат в качестве исходных настроек принтера для печатания этикеток.

**i Указание! Рациональнее всего адаптацию к различным задачам по печатанию выполнять, насколько это возможно, в программном обеспечении.**

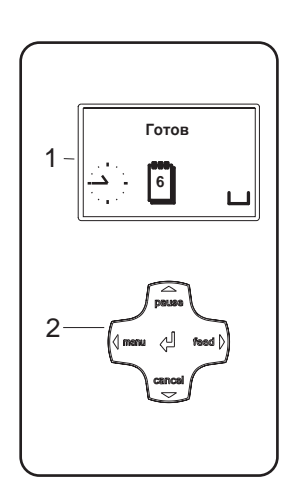

Панель управления состоит из графического дисплея (1) и навигатора (2) с 5 встроенными клавишами.

Графический индикатор информирует о состоянии принтера и задачи по печатанию в данный момент, сообщает об ошибках и в меню показывает установки по печатанию.

Рис. 5 Панель управления

## **3.2 Индикация символов**

В зависимости от конфигурации принтера в статусной строке дисплея могут появляться символы, представленные в следующей таблице. Они обеспечивают быстрый сбор информации о текущем состоянии принтера. Для конфигурирования статусной строки  $\triangleright$  Инструкция по конфигурированию.

| Символ                              | Значение                 | Символ                           | Значение                                                       | Символ     | Значение                                                        |
|-------------------------------------|--------------------------|----------------------------------|----------------------------------------------------------------|------------|-----------------------------------------------------------------|
| <b>.</b> .                          | Время                    | $\leftrightarrow$<br>FDX.<br>100 | Статус сети Ethernet                                           |            | Запоминающее<br>устройство пользователя<br>в часовой микросхеме |
|                                     | Дата                     |                                  | Температура<br>печатающей головки                              | MEM        | Используемая память                                             |
| $\sqrt{\frac{01E}{29.01}}$<br>10:58 | Цифровое<br>время        | (i€)                             | Кредит РРР                                                     | <b>INP</b> | Входной буфер                                                   |
| à                                   | Уровень<br>риббона       | abcl<br>Debug                    | Окно откладки<br>программ abc                                  |            | Доступ к карте памяти                                           |
| Ē                                   | Уровень сигнала<br>Wi-Fi | abc                              | Передать управление<br>нижней строкой<br>дисплея программе abc | Ô          | Принтер принимает<br>данные                                     |

Таблица 1 Индикация символов

## <span id="page-9-0"></span>**10 10 3 [Панель управления](#page-8-1)**

# **3.3 Состояния принтера**

| Состояние                 | Дисплей                                                                                                    | Описание                                                                                                    |
|---------------------------|----------------------------------------------------------------------------------------------------|----------------------------------------------------------------------------------------------------|
| Готов                     | Готов<br>а также включенные в конфигу-<br>рацию символы,<br>$\lfloor 1 \rfloor$<br>например, время $\rightarrow$ и дату | Принтер находится в состоянии готовности и<br>может принимать данные.                                                                                                    |
| Печать                    | Печать<br>и номер печатаемой этикетки<br>внутри задачи на печать.                                                       | Принтер обрабатывает задачу на печать.<br>Возможна передача данных для новой задачи<br>на печать.<br>Выполнение новой задачи на печать начинается<br>по окончании предыдущей.                                                                  |
| pause                     | Пауза<br>и символ $\bar{\mathbb{C}}$                                                                                    | Задача на печать прервана пользователем.                                                                                                    |
| Устранимая ошибка         | [5T0P]<br>и вид ошибки<br>и количество оставшихся<br>напечатать этикеток.                                               | Наступила ошибка, которая может быть<br>устранена пользователем без отказа от выпол-<br>нения задачи на печать.<br>После устранения ошибки можно продолжить<br>выполнение задачи на печать.                                                    |
| Неустранимая<br>ошибка    | (stop)<br>и вид ошибки<br>и количество оставшихся<br>напечатать этикеток.                                               | Наступила ошибка, которая не может быть<br>устранена пользователем без отказа от выпол-<br>нения задачи на печать.                                                                                                    |
| Критичная ошибка          | ஜ<br>и вид ошибки                                                                                                    | Во время пуска системы возникла ошибка.<br><b>• Выключить и снова включить принтер с</b><br>помощью сетевого выключателя или<br><b>H</b> Нажать кнопку cancel.<br>Если ошибка останется и в этом случае,<br>уведомите об этом сервисную службу |
| Режим экономии<br>энергии | <u>stzz)</u><br>а подсветка клавиш отключена.                                                                           | Если принтер не используется длительное<br>время, он автоматически переключается в<br>режим энергосбережения.<br>Для окончания нажмите любую клавишу на<br>клавиатуре навигатора.                                                              |

Таблица 2 Состояния принтера

## <span id="page-10-0"></span>**3 [Панель управления](#page-8-1)**

## **3.4 Функции кнопок**

Функции клавиш зависят от текущего состояния принтера:

- <span id="page-10-1"></span>- Активные функции: Надписи и символы на клавишах навигатора светятся.
- В режиме печатания активные функции светятся белым цветом (напр., меню (**menu**) или подача (**feed**).
- В меню офлайн (отключенного режима) активные функции светятся оранжевым цветом (стрелки, клавиша  $\leftrightarrow$ ).

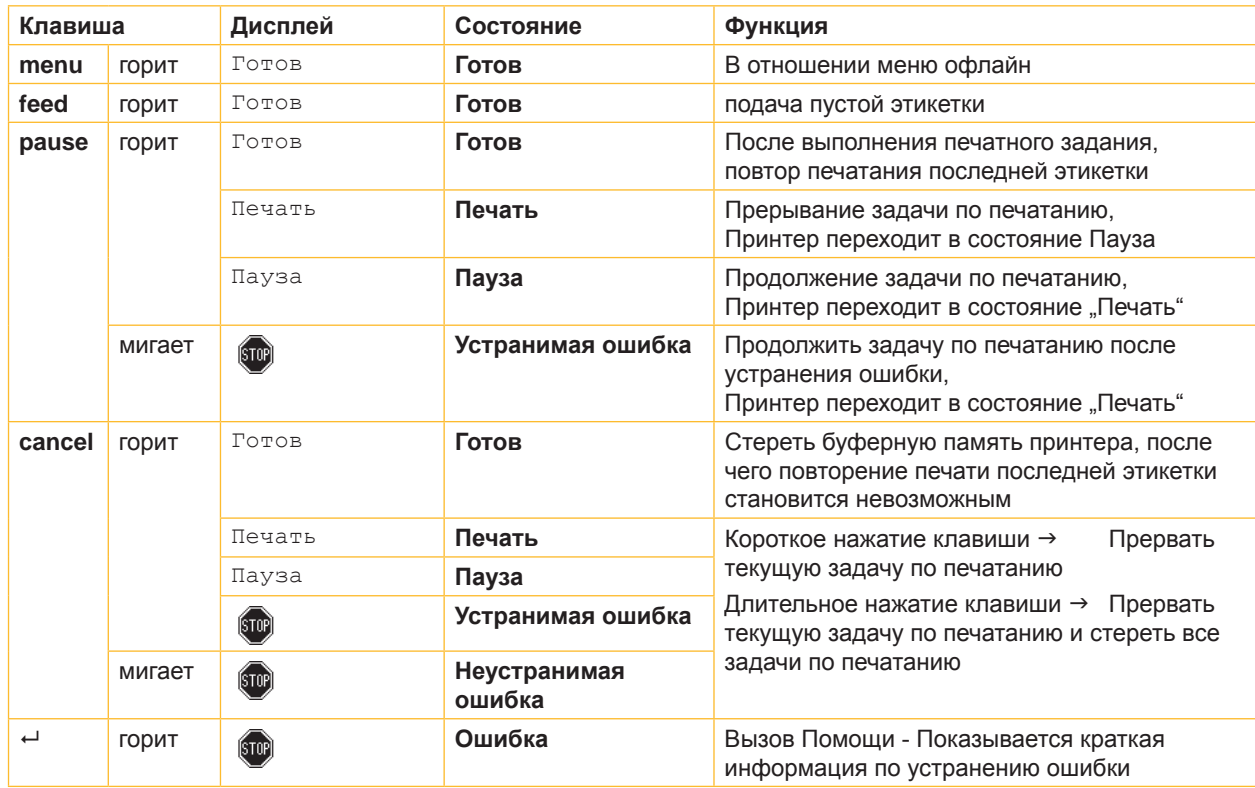

Таблица 3 Функция клавиш в режиме печатания

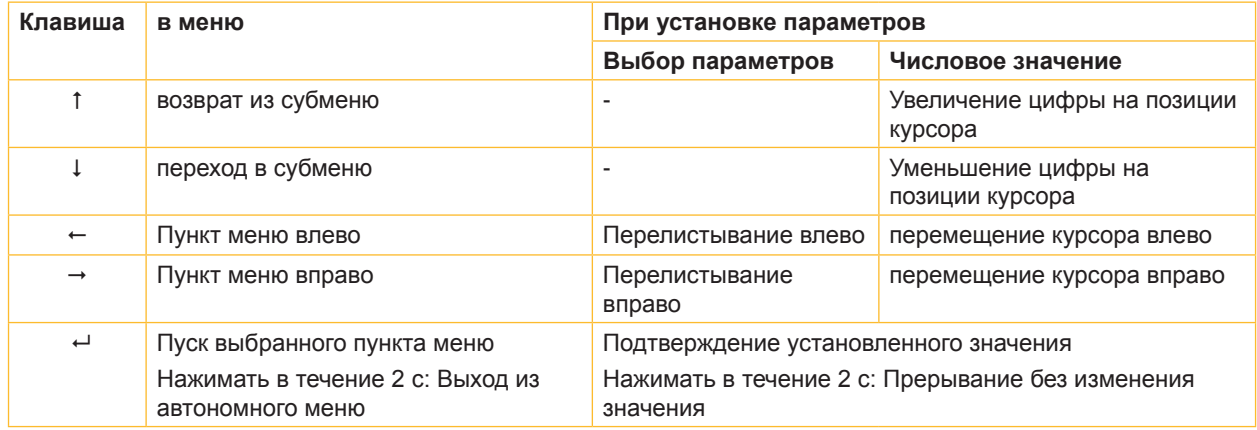

Таблица 4 Функция клавиш в режиме ОФ-ЛАЙН

#### <span id="page-11-0"></span>**12 4 Закладка материала 12**

<span id="page-11-1"></span>**i Указание! Для выполнения регулировок и простых операций монтажа использовать поставляемый вместе с устройством шестигранный ключ, который находится в нижней механической части принтера. Другие инструменты для описанных здесь работ не требуются.**

## **4.1 Отвод и подвод опорного уголка A8+**

Для дополнительного опирания блока валка и пишущей головки, а также устройства намотки трансферной пленки A8+ оснащен дополнительным опорным уголком (1).

**i Указание! Для закладки и извлечения материала в A8+ дополнительно к описанным в последующих разделах действиям необходимо отвести и подвести опорный уголок.**

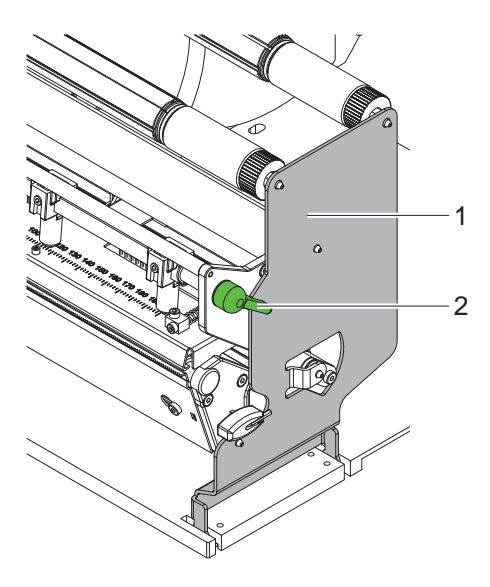

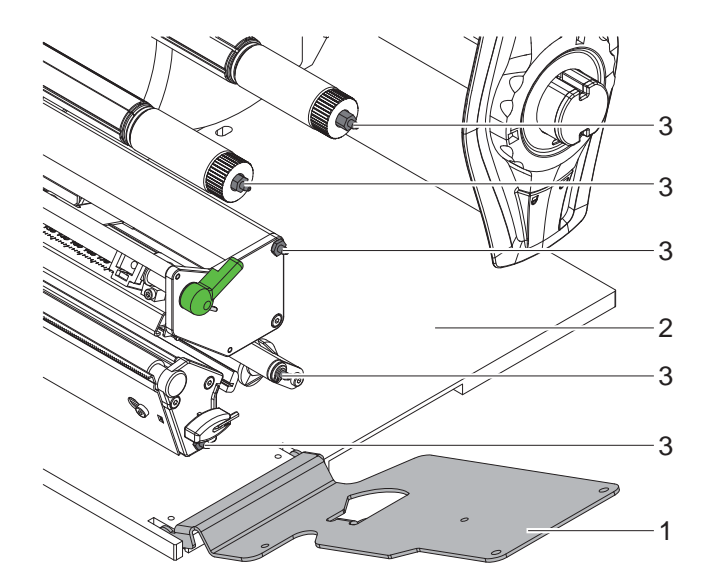

Рис. 6 Опорный уголок A8+

#### **Отвод опорного уголка**

- X Откройте крышку.
- **Поверните рычаг (2) в направлении против часовой стрелки, чтобы приподнять печатающую головку.**
- Отведите опорный уголок (1).

Теперь возможна закладка или извлечение этикеток и трансферной пленки.

#### **Подвод опорного уголка**

- X Рычаг (2) поверните против часовой стрелки до упора.
- X Подведите опорный уголок (1) на место. При этом следите, чтобы все приемные штифты (3) вошли в отверстия опорного уголка.
- $\triangleright$  Поверните рычаг (2) по часовой стрелке, чтобы зафиксировать печатающую головку.

## **! Внимание!**

#### **Снижение качества печати.**

**Эксплуатацию и юстировку принтера производите только при заведенном на место опорном уголке! Печать продолжается и при отведенном опорном уголке, однако при этом возможно значительное снижение качества напечатанного изображения.**

#### <span id="page-12-0"></span>**4 [Закладка материала](#page-11-1) 13**

## **4.2 Закладка рулонных этикеток**

## **4.2.1 Расположение рулона с этикетками на держателе рулона**

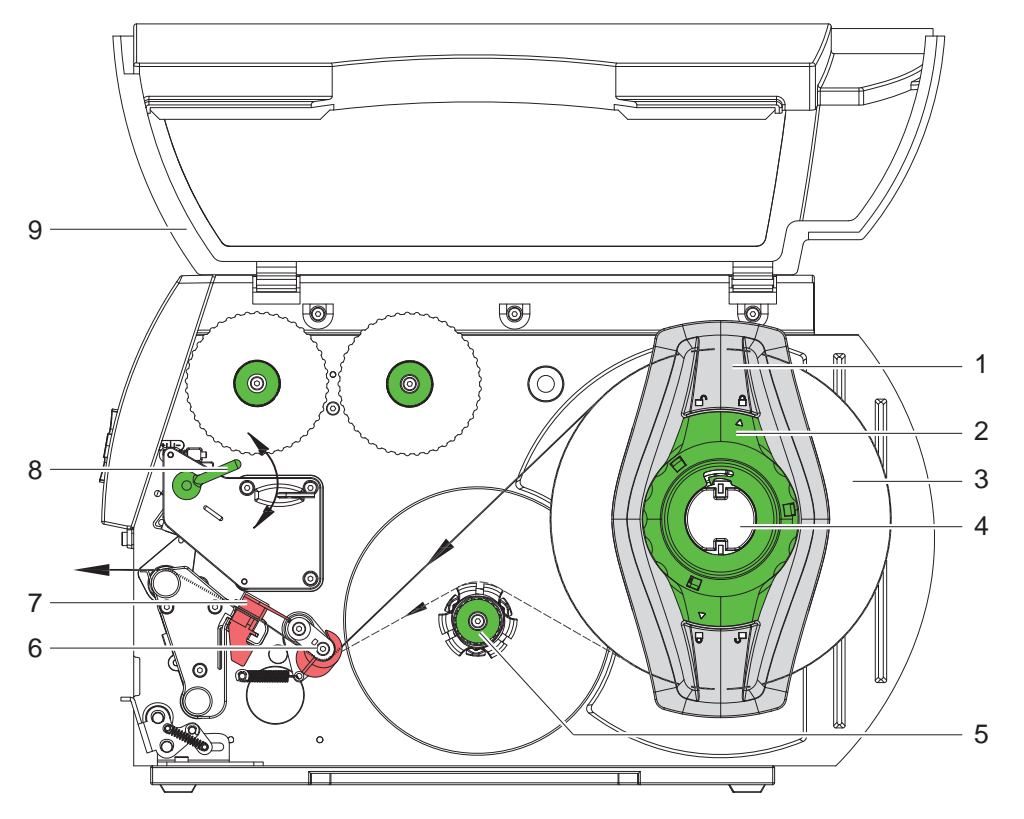

Рис. 7 Закладка рулонных этикеток

- 1. Откройте крышку (9).
- 2. Повернуть установочное кольцо (4) против часовой стрелки таким образом, чтобы стрелка показывала на символ  $\Box$  и тем самым ослабить полеустановитель.
- 3. Снять полеустановитель (1) с роликового кронштейна (4).
- 4. Надеть ролик с материалом (3) на роликовый кронштейн таким образом (4), чтобы сторона материала, на которую наносится печать, была направлена вверх.
- 5. Установите ограничитель полей (1) на роликодержатель (4) и до упора надвиньте на ролик с материалом (3).
- 6. Повернуть установочное кольцо (2) по часовой стрелки таким образом, чтобы стрелка показывала на символ  $\mathbb{A}$  и тем самым зафиксировать полеустановитель (1) на роликовом кронштейне.
- 7. Разматывание длинной полосы с этикетками: Для режима выдачи и намотки: приблизительно 60 см Для режима отрывания: приблизительно 40 см

#### **4.2.2 Закладка полосы с этикетками в печатающую головку**

- <span id="page-12-1"></span>1. Поверните рычаг (8) в направлении против часовой стрелки, чтобы приподнять печатающую головку.
- 2. Сдвиньте установочное кольцо по оси (6) полностью наружу.
- 3. Подведите полосу с этикетками поверх внутреннего намотчика (5) к печатающему узлу.
- 4. Проведите полосу с этикетками под осью (6) и через фотоячейку этикетки (7) таким образом, чтобы она покидала печатающий узел между печатающей головкой и печатающим валом.
- 5. Надвиньте установочное кольцо на ось (6) против внешнего канта полосы с этикетками.

### <span id="page-13-0"></span>**14 4 [Закладка материала](#page-11-1) 14**

#### **4.2.3 Установка фотоячейки этикеток**

<span id="page-13-1"></span>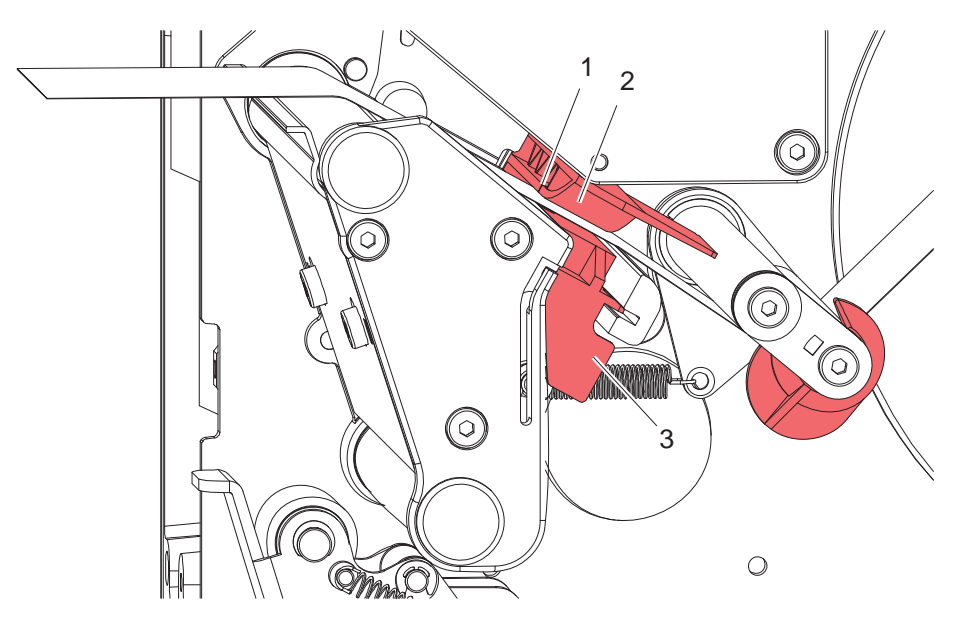

Рис. 8 Установка фотоячейки этикеток

Фотоячейку этикеток (2) для подгонки к этикеточному материалу можно перемещать поперек направления движения бумаги. Датчик (1) фотоячейки этикеток виден спереди, если смотреть сквозь печатающий узел, и он маркирован вырезом в держателе фотоячейки.

 $\triangleright$  Установите фотоячейку этикеток с ручкой (3) таким образом, чтобы датчик (1) мог видеть (обнаруживать) выемку на этикетках или отражающую метку или перфорированную метку.

- или, если этикетки имеют непрямоугольную форму, -

X ориентируйте фотоячейку этикеток с ручкой (3) на переднюю кромку этикетки по ходу движения бумаги.

Только для работы в режиме отрывания:

 $\blacktriangleright$  Поверните рычаг (рис.7, поз. 8) в направлении по часовой стрелке, чтобы заблокировать печатающую головку.

Рулон с этикетками вставлен для работы в режиме отрывания.

#### <span id="page-14-0"></span>**4 [Закладка материала](#page-11-1)**

#### **4.2.4 Намотка ленты этикеток в режиме намотки**

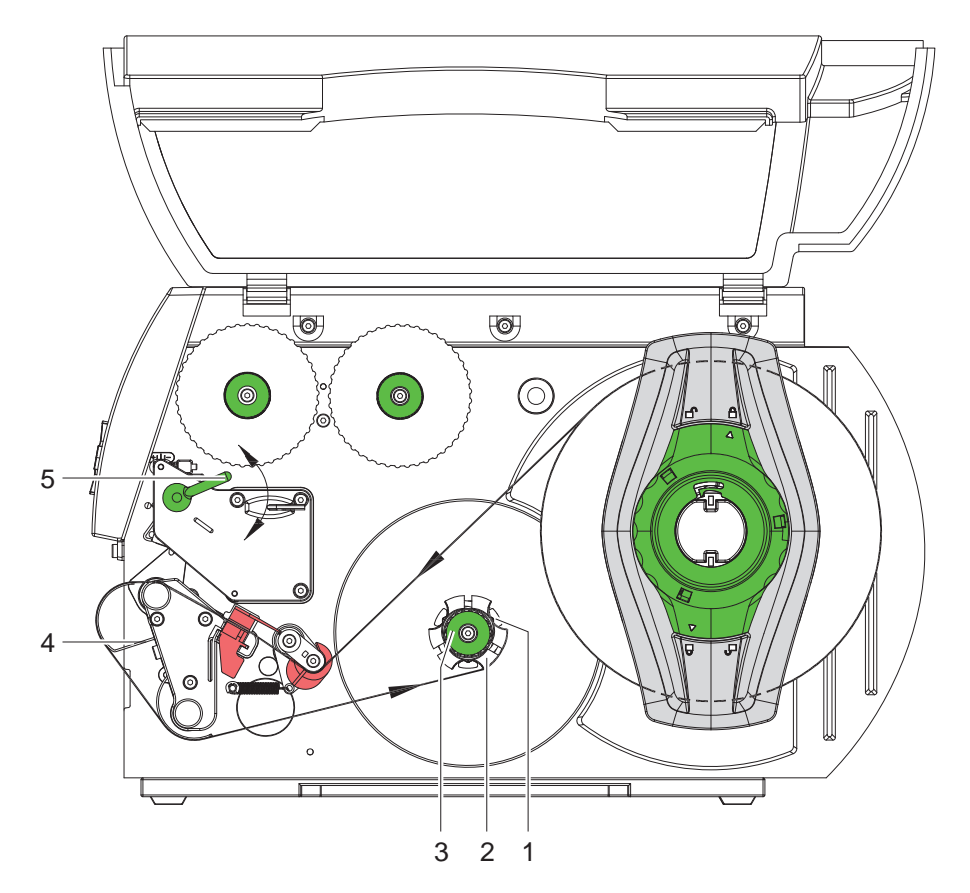

Рис. 9 Проводка ленты этикеток в режиме намотки

В режиме намотки этикетки после нанесения на них печатного оттиска снова наматываются внутри устройства для дальнейшего использования.

- 1. Для работы в режиме намотки в необходимых случаях демонтируйте прижимную систему ( $\triangleright$  4.8 на [странице 23](#page-22-1)) и установите приспособление изменения направления движения ( $\triangleright$  [4.7 на странице 22](#page-21-1)).
- 2. Проведите полосу с этикетками вокруг устройства изменения направления движения (4) в направлении к внутреннему намотчику (2).
- 3. Удерживая намотчик (2), поверните вращающуюся ручку (3) по часовой стрелке до упора.
- 4. Вставьте ленту с этикетками под зажим (1) намотчика(2) и поверните вращающуюся ручку (3) до упора против часовой стрелки.

Намотчик раздвинется, и таким образом зажмет ленту с этикетками.

- 5. Поверните намотчик (2) против часовой стрелки, чтобы натянуть ленту с этикетками.
- 6. Поверните рычаг (5) по часовой стрелке, чтобы зафиксировать печатающую головку.

Рулон с этикетками вставлен для работы в режиме намотки.

#### <span id="page-15-0"></span>**16 4 [Закладка материала](#page-11-1) 16**

#### **4.2.5 Намотка материала подложки в режиме выдачи**

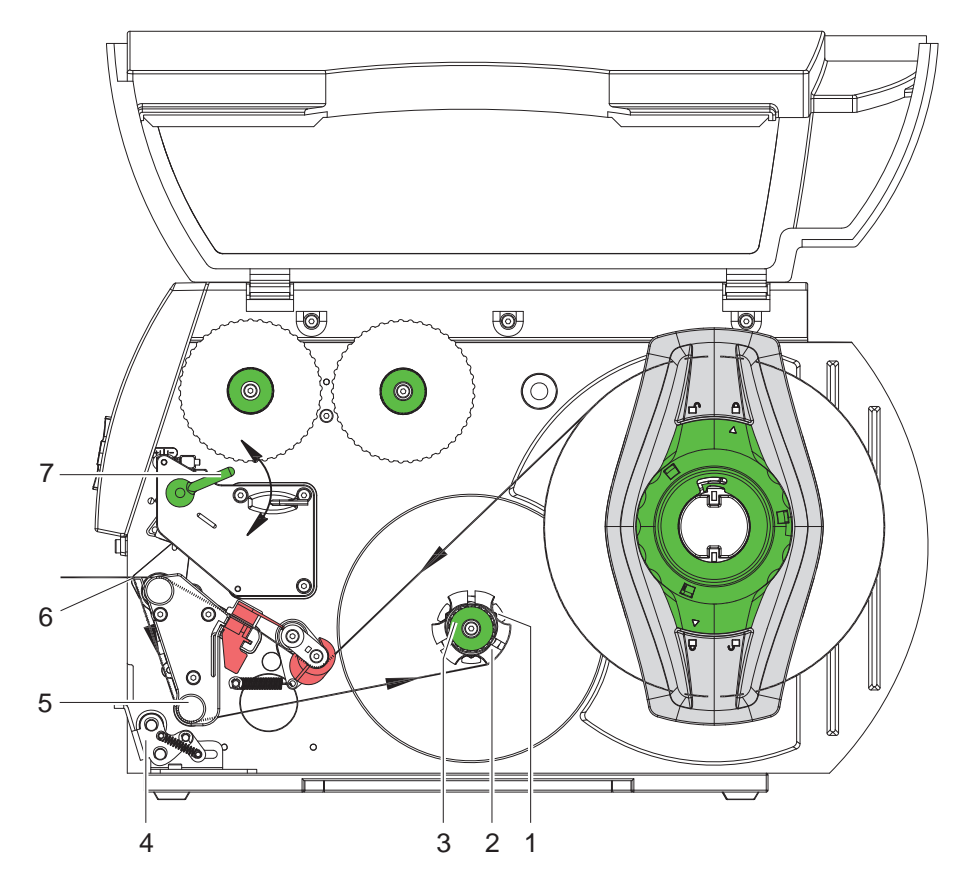

Рис. 10 Проводка материала в режиме выдачи

В режиме подачи этикетки после нанесения на них оттиска снимаются, а внутри наматывается только материал подложки.

- 1. Приподнимите прижимную систему (4)от отклоняющего вала (5).
- 2. Отделите этикетки от материала подложки на первых 100 мм полосы с этикетками.
- 3. Проведите полосу вокруг подающего канта (6) и отклоняющего вала (5) в направлении к намотчику (2).
- 4. Удерживая намотчик (2), поверните вращающуюся ручку (3) по часовой стрелке до упора.
- 5. Вставьте материал подложки под зажим (1) намотчика(2) и поверните вращающуюся ручку (3) до упора против часовой стрелки. Намотчик раздвинется, и таким образом зажмет ленту.
- 6. Поверните намотчик (2) против часовой стрелки, чтобы натянуть материал.
- 7. Шестиграным ключом немного ослабьте верхний крепежный болт на прижимной системе (4) и установите прижимную систему (4) по центру относительно ленты с этикетками.
- 8. Закройте прижимную систему (4) и затяните верхний крепежный болт на прижимной системе (4).
- 9. Поверните рычаг (7) по часовой стрелке, чтобы зафиксировать печатающую головку.

Теперь рулон с этикетками вставлен для работы в режиме подачи.

### <span id="page-16-0"></span>**4 [Закладка материала](#page-11-1)**

## **4.2.6 Регулировка системы прижимания головки**

<span id="page-16-1"></span>Печатающая головка прижимается двумя толкателями (при A8+ тремя). Положение внешнего толкателя следует установить на ширину используемого материала для этикеток, для того чтобы

- добиться равномерного качества печати по всей ширине этикетки,
- не допустить образования складок по ходу трансферной пленки,
- не допустить преждевременного износа печатного вала и печатающей головки.

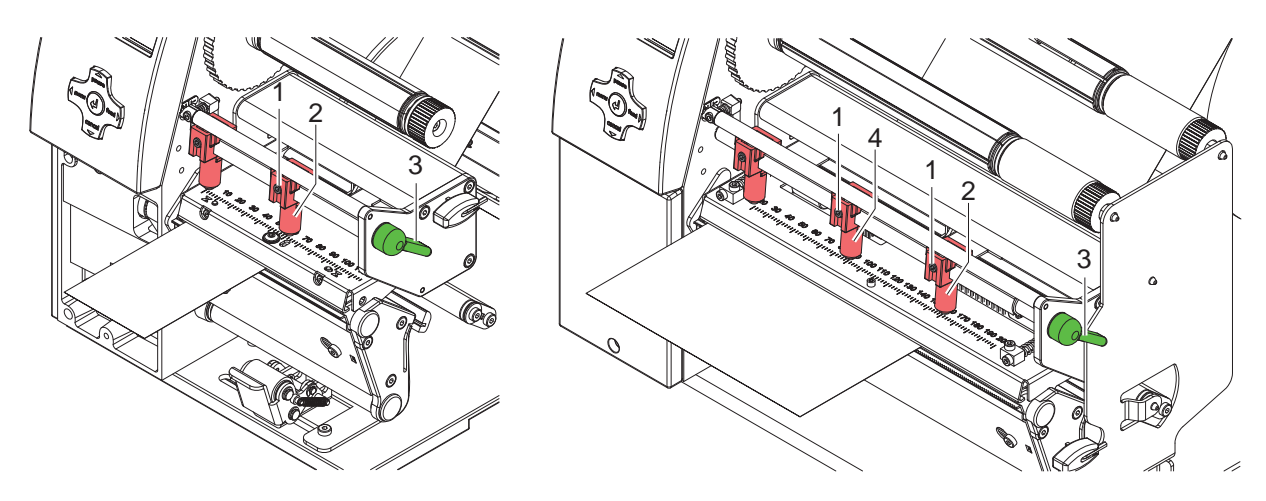

Рис. 11 Регулировка системы прижимания головки

- 1. Поверните рычаг (3) по часовой стрелке, чтобы зафиксировать печатающую головку.
- 2. С помощью шестигранного ключа ослабьте штифт с резьбой (1) на внешнем толкателе (2).
- 3. Установите внешний толкатель (2) поверх внешней кромки этикетки и затяните штифт с резьбой (1).
- 4. У A8+ выровняйте средний толкатель по центру этикетки.

## <span id="page-17-0"></span>**18 4 [Закладка материала](#page-11-1) 18**

## **4.3 Извлечение намотанного ролика**

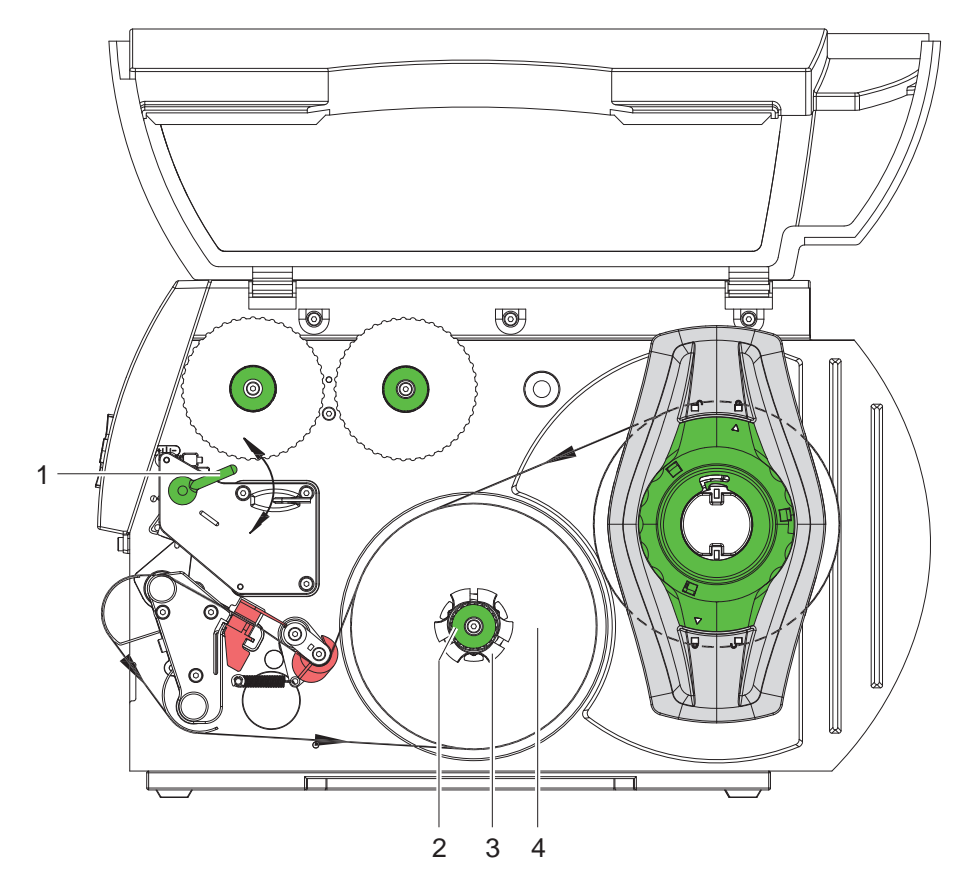

Рис. 12 Извлечение намотанного ролика

- 1. Поверните рычаг (1) в направлении против часовой стрелки, чтобы приподнять печатающую головку.
- 2. Отрежьте полосу этикеток и полностью намотайте на намоточное устройство (3).
- 3. Удерживая намотчик (3), поверните вращающуюся ручку (2) по часовой стрелке. Шпиндель намоточного устройства разжимается и освобождает намотанный ролик (4).
- 4. Снимите намотанный ролик (4) с намоточного устройства (3).

#### <span id="page-18-0"></span>**4 [Закладка материала](#page-11-1)**

## **4.4 Закладка этикетoк Leporello**

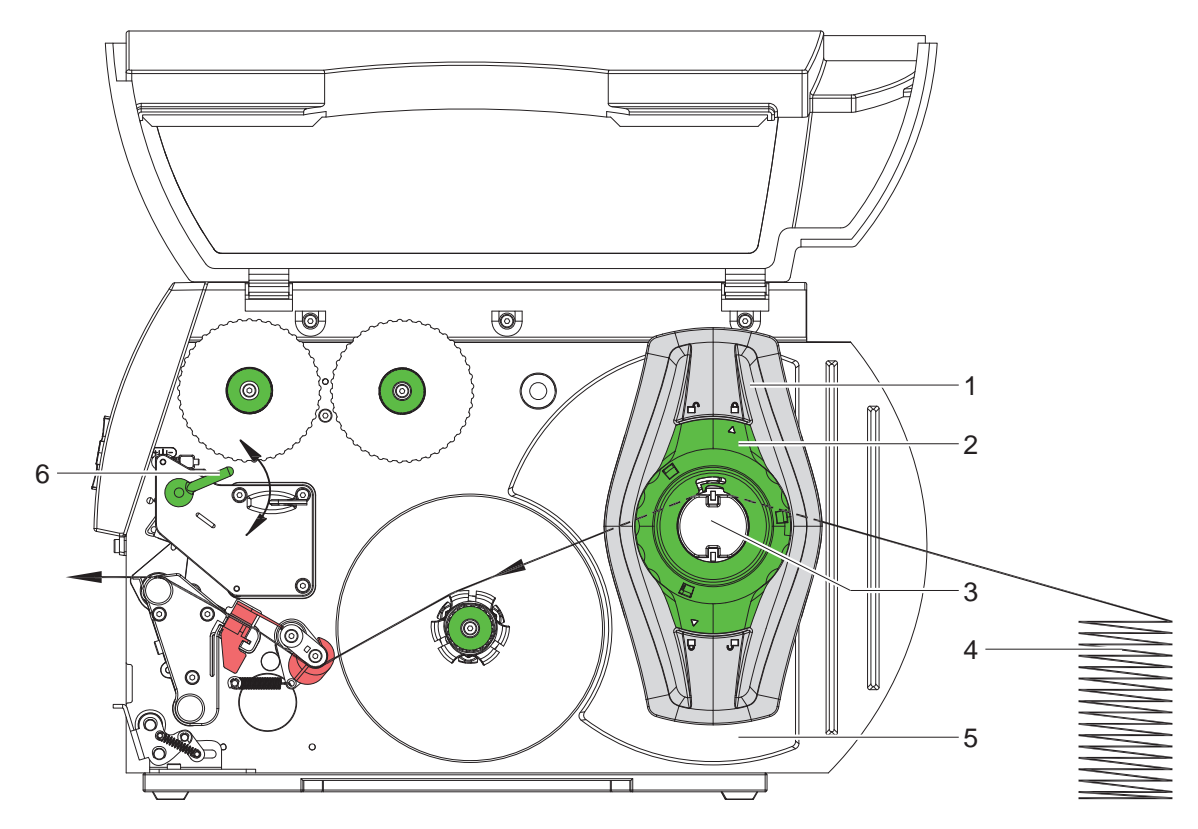

Рис. 13 Продвижение бумаги с этикетками Leporello

- 1. Повернуть установочное кольцо (2) против часовой стрелки таким образом, чтобы стрелка показывала на символ xxx и тем самым ослабить полеустановитель (1) .
- 2. Максимально выдвиньте наружу ограничитель полей(1) на роликодержателе (3).
- 3. Позади принтера разместить этикеточный штабель (4). Следите за тем, чтобы расположенные на ленте этикетки были видны сверху.
- 4. Протяните полосу этикеток через роликодержатель (3) к печатающему узлу.
- 5. Сдвиньте ограничитель полей (1) настолько, чтобы полоса этикеток прилегала к монтажной стенке (5) и ограничителю полей (1), не зажимаясь и не заламываясь.
- 6. Повернуть установочное кольцо (2) по часовой стрелки таким образом, чтобы стрелка показывала на символ и тем самым зафиксировать полеустановитель (1) на роликовом кронштейне.
- 7. Закладка полосы с этикетками в печатающую головку ( $\triangleright$  [4.2.2 на странице 13\)](#page-12-1).
- 8. Установка фотоячейки этикеток ( $> 4.2.3$  на странице 14).
- 9. Регулировка системы прижимания головки ( $\triangleright$  [4.2.6 на странице 17\)](#page-16-1).
- 10. Поверните рычаг (6) по часовой стрелке, чтобы зафиксировать печатающую головку.

### <span id="page-19-0"></span>**20 4 [Закладка материала](#page-11-1) 20**

## **4.5 Закладка трансферной пленки**

**i Указание! При прямой термографической печати трансферную пленку не вставляйте, а если такая пленка уже вставлена, то удалите ее.**

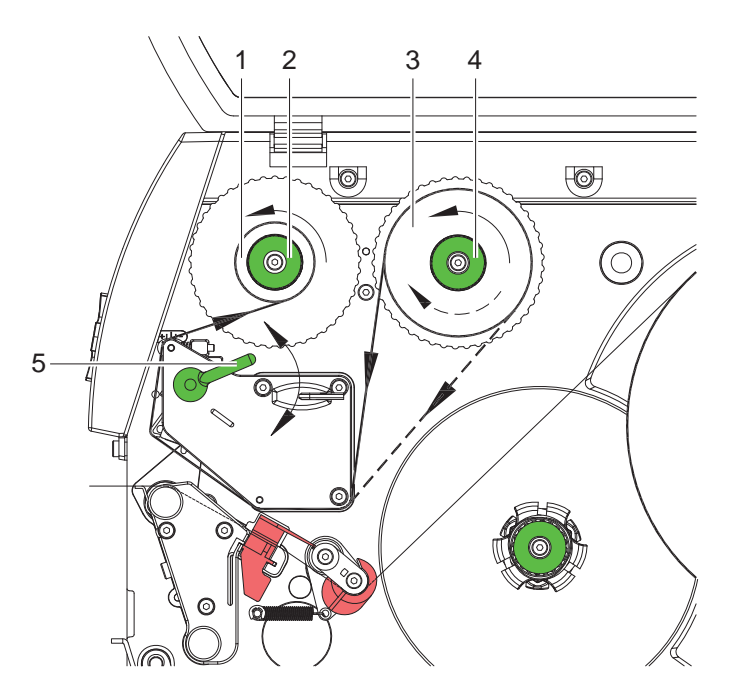

Рис. 14 Ход трансферной пленки

- 1. Перед вставлением трансферной пленки очистите печатающую головку( $\triangleright$  [6.3 на странице 25\)](#page-24-1).
- 2. Поверните рычаг (5) в направлении против часовой стрелки, чтобы приподнять печатающую головку.
- 3. Рулон с трансферной пленкой (3) надвиньте до упора на намотчик (4), так чтобы при разматывании покрытый краской слой пленки смотрел вниз. Направление вращения намотчика (4) не задается.
- 4. Удерживая рулон с трансферной пленкой (3), поворачивайте вращающуюся ручку на намотчике (4) против часовой стрелки до тех пор, пока рулон с трансферной пленкой не зафиксируется.
- 5. Наденьте подходящий сердечник с трансферной пленкой (1) на намотчик трансферной пленки (2) и закрепите аналогичным образом.
- 6. Проведите трансферную пленку через печатающий узел, как показано на рис. 17.
- 7. Закрепите начало трансверной пленки на сердечнике трансферной пленки (1) с помощью клейкой ленты. Обратите внимание, чтобы направление вращения намотчика трансферной пленки было против часовой стрелки.
- 8. Поверните намотчик трансферной пленки (2) против часовой стрелки, чтобы сгладить ход трансферной пленки.
- 9. Поверните рычаг (5) по часовой стрелке, чтобы зафиксировать печатающую головку.

#### <span id="page-20-0"></span>**4 [Закладка материала](#page-11-1)**

## **4.6 Регулировка хода трансферной пленки**

<span id="page-20-1"></span>Образование складок при движении трансферной пленки может вызвать ошибки в печатном изображении. Для предотвращения образования складок нужно отрегулировать изменение направления движения трансферной пленки.

## **i Указание!**

**Неправильная настройка системы прижимания головки также может приводить к образованию складок в тракте трансферной пленки ( [4.2.6 на странице 17](#page-16-1)).**

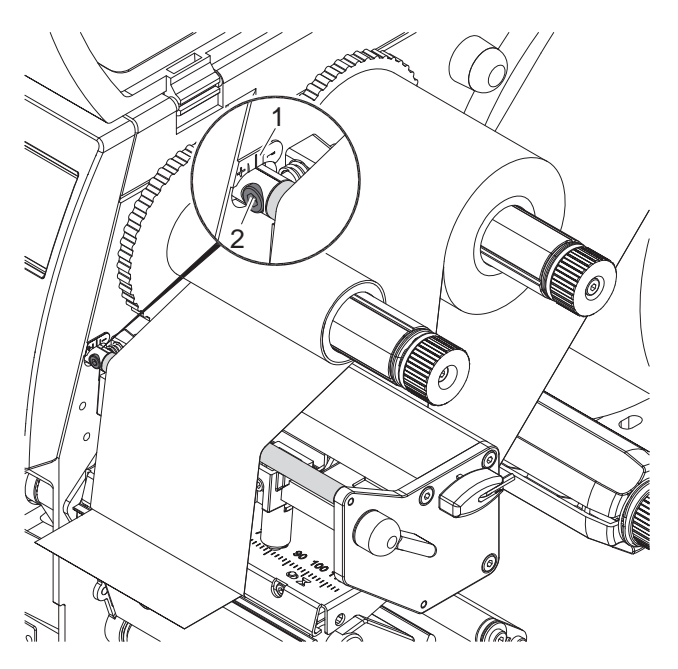

Рис. 15 Регулировка хода трансферной плёнки

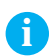

**i Указание! Регулировку лучше всего проводить во время печатания.**

- 1. Считайте существующую установку со шкалы (1) и, если нужно, запишите ее.
- 2. Поворачивайте шестигранным ключом болт (2) и наблюдайте за поведением пленки. В направлении « + « происходит натяжение внутренней кромки трансферной пленки, в направлении « - « внешней кромки.

### <span id="page-21-0"></span>**22 4 [Закладка материала](#page-11-1) 22**

## **4.7 Монтаж и демонтаж отклоняющей пластины, подающего и отрывного канта**

<span id="page-21-1"></span>Для переоснащения принтера в другой режим работы в необходимых случаях нужно установить отклоняющую пластину и/или подающий или отрывающий кант.

## **! Внимание!**

**В случае вариантов принтера с прижимной системой на отклоняющем валу, для работы в режиме намотки перед монтажом отклоняющей пластины необходимо демонтировать прижимную систему**  на отклоняющем валу ( $\triangleright$  [4.8 на странице 23](#page-22-1)).

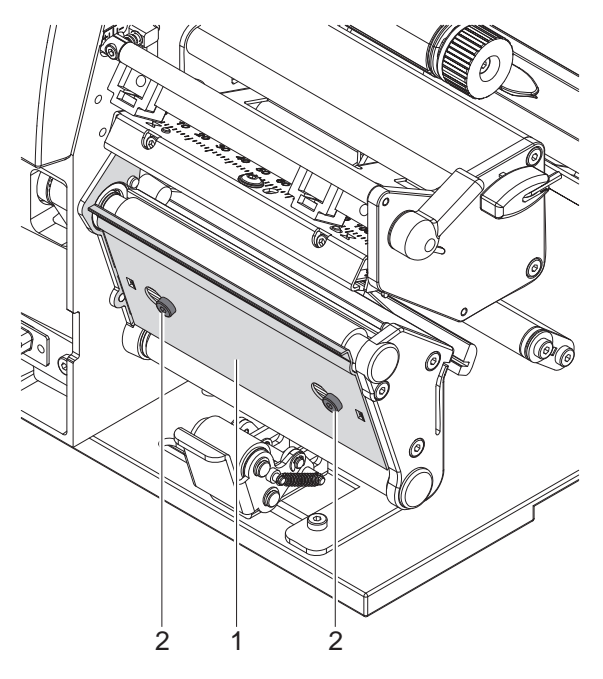

Рис. 16 Монтаж и демонтаж отклоняющей пластины, подающего и отрывного канта

#### **Демонтаж отклоняющей пластины**

- 1. Ослабьте болты (2) на несколько оборотов.
- 2. Сдвиньте отклоняющую пластину (1) вправо и снимите ее.

#### **Монтаж отклоняющей пластины**

- 1. Наденьте отклоняющую пластину (1) на болты (2) и сдвиньте ее до конца налево.
- 2. Затяните болты (2).

### <span id="page-22-0"></span>**4 [Закладка материала](#page-11-1)**

## **4.8 Демонтаж и монтаж прижимной системы**

<span id="page-22-1"></span>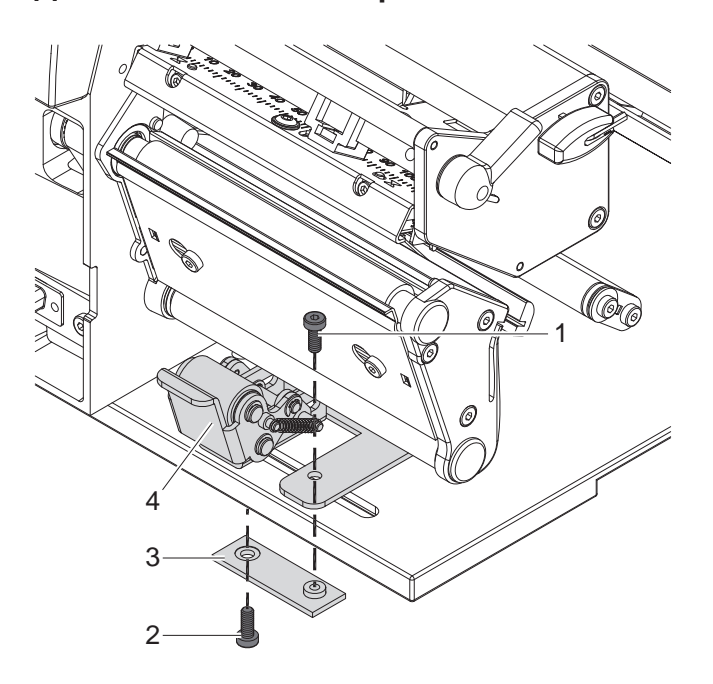

Рис. 17 Демонтаж прижимной системы

#### **Демонтаж прижимной системы**

- 1. Располагайте принтер на кромке стола таким образом, чтобы снизу обеспечивался доступ к продольному отверстию.
- 2. Выверните и снимите болты (1) (2).
- 3. Снимите прижимную систему (4) и нижнюю панель (3).

#### **Монтаж прижимной системы**

- 1. Располагайте принтер на кромке стола таким образом, чтобы снизу обеспечивался доступ к продольному отверстию.
- 2. Установите прижимную систему (4) в продольное отверстие и сверху наживите нижнюю панель (3) болтом (1).
- 3. Снизу наживите нижнюю панель (3) болтом (2).
- 4. Выровняйте прижимную систему (4) по центру этикетки и затяните болты.

<span id="page-23-0"></span>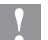

### **! Внимание!**

**При некомпетентном обращении можно легко повредить печатающую головку!** 

- X **Не прикасайтесь к нижней стороне печатающей головки пальцами или острыми предметами.**
- X **Проследите, чтобы на этикетках не оказалось загрязнений.**
- **▶ Обратите внимание на гладкость поверхности этикеток. Этикетки из грубого материала воздействуют как наждак и сокращают срок службы печатающей головки.**
- **Печатайте при минимально возможной температуре печатающей головки.**

Принтер готов к работе, когда выполнены все подсоединения и вставлены этикетки, а также в случае необходимости и трансферная пленка.

#### **5.1 Синхронизация движения бумаги**

После заправки этикеточного материала необходимо в режиме выдачи или режиме отрезания провести синхронизацию движения бумаги. При этом первая этикетка, обнаруженная датчиком этикеток, устанавливается в положение печатания, а все впереди лежащие этикетки выгружаются из принтера. Это предотвращает, чтобы в режиме выдачи пустые этикетки выдавались вместе с первой отпечатанной этикеткой и/ или в режиме отрезания длина первого отрезка будет неправильной. Оба этих эффекта могут сделать первую этикетку бракованной.

- $\blacktriangleright$  Нажмите клавишу **feed**, чтобы начать процесс синхронизации.
- **X Удалите пустые этикетки, выданные или отрезанные при подаче.**

**i Указание! Синхронизирующий прогон не требуется, если печатающая головка не открывалась между разными задачами на печать, даже если принтер выключался.**

#### **5.2 Режим отрывания**

В режиме отрывания печать наносится на этикетки или бесконечный материал. После печати полоса с этикетками отделяется вручную. Для данного режима работы необходимо смонтировать отрывную кромку  $\triangleright$  [4.7 на странице 22](#page-21-1).

#### **5.3 Режим выдачи**

В режиме выдачи этикетки после печати автоматически отделяются от материала подложки и выдаются в готовом для съема виде. Материал подложки наматывается внутри принтера.

Этот режим работы возможен только со шпиндельными версиями принтеров и, кроме того, предполагает использование следующего дополнительного оборудования:

- фотоячейкa выдaчи PS6 или PS8
- адаптер выдачи PS5
- аппликатор A1000

**i Указание! Режим выдачи должен активироваться в программном обеспечении. В процессе непосредственного программирования это происходит с помощью команды "P-Kommando", Инструкцию по программированию.**

**i Указание! Датчик или внешний сигнал дает разрешение на продолжение печатания только тогда, когда отпечатанная этикетка будет снята из положения выдачи.**

#### **5.4 Внутренняя намотка**

После печати этикетки снова наматываются с материалом подложки внутри принтера для дальнейшего использования. Этот режим работы возможен только со шпиндельными версиями принтеров. Вместо подающего канта необходимо смонтировать опциональную отклоняющую пластину  $\triangleright$  [4.7 на странице 22](#page-21-1).

### <span id="page-24-0"></span>**6 Очистка 25**

#### **6.1 Указания по очистке**

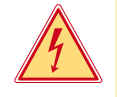

#### <span id="page-24-2"></span>**Опасность!**

**Опасность для жизни от удара током!**

X **Перед всеми работами по техобслуживанию отсоедините принтер от сети.**

Принтер для печатания этикеток требует лишь незначительных усилий по уходу.

Важным является регулярная чистка термографической печатающей головки. Это гарантирует равномерно качественное изображение и способствует в значительной степени тому, чтобы предотвратить преждевременный износ печатающей головки.

В ежемесячном техобслуживание сводится к очистке аппарата время от времени.

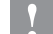

## **! Внимание!**

**Не повредите принтер сильными чистящими средствами! Не применяйте для чистки внешних поверхностей или узлов абразивные средства и растворители.**

- **>** Удаляйте пыль и бумажные волокна в районе печати мягкой кисточкой или пылесосом.
- **Внешние поверхности чистите универсальным чистящим средством.**

## **6.2 Очистка печатного вала**

Загрязнения печатного валика могут привести к снижению качества печатного изображения и подачи материала.

- X Печатающую головку отвести в сторону.
- X Достаньте из принтера этикетки и трансферную пленку.
- **>** Удалите отложения с помощью чистящего средства для валов и мягкой ткани.
- $\blacktriangleright$  Если на валу имеются повреждения, замените вал.  $\triangleright$  Инструкция по техобслуживанию

### **6.3 Очистка печатающей головки**

<span id="page-24-1"></span>Интервалы чистки: Прямое термографическое печатание - после каждой смены рулона этикеток

Термографическое печатание - после каждой замены трансферной плёнки

Во время печати на печатающей головке могут накапливаться загрязнения, которые ухудшают качество печатного изображения, например вследствие образования зон с разной контрастностью или вертикальных полос.

#### **! Внимание!**

**Повреждения печатающей головки!**

**Не пользуйтесь острыми или твердыми предметами для чистки печатающей головки. Не прикасайтесь к стеклозащитному слою печатающей головки.**

#### **! Внимание!**

**Опасность травмирования разогретыми строками печатающей головки. Проследите, чтобы перед очисткой печатающая головка остыла.**

- X Печатающую головку отвести в сторону.
- X Достаньте из принтера этикетки и трансферную пленку.
- **X Чистите печатающую головку специальным штифтом для очистки или палочкой с ватой, пропитанной** чистым спиртом.
- $\blacktriangleright$  Просушите печатающую головку в течение 2 3 минут.

#### <span id="page-25-0"></span>**26 6 [Очистка](#page-24-2) 26**

#### **6.4 Очистка фотоячейки этикеток**

# **! Внимание! Опасность повредить фотоячейку!**

**Описанный здесь метод очистки неприменим для принтеров для печатания этикеток A6+ и A8+. Существует опасность обрыва кабеля фотоячейки.** 

X **Очистку принтер для печатания этикеток A6+ и A8+ необходимо проводить силами сервисного персонала.**

## **! Внимание!**

#### **Опасность повредить фотоячейку!**

**Не используйте для чистки фотоячейки острые или твердые предметы или растворители.** 

Датчики этикеток могут загрязниться от бумажной пыли. Ето может осложнить распознавание начала этикетки или метки печати.

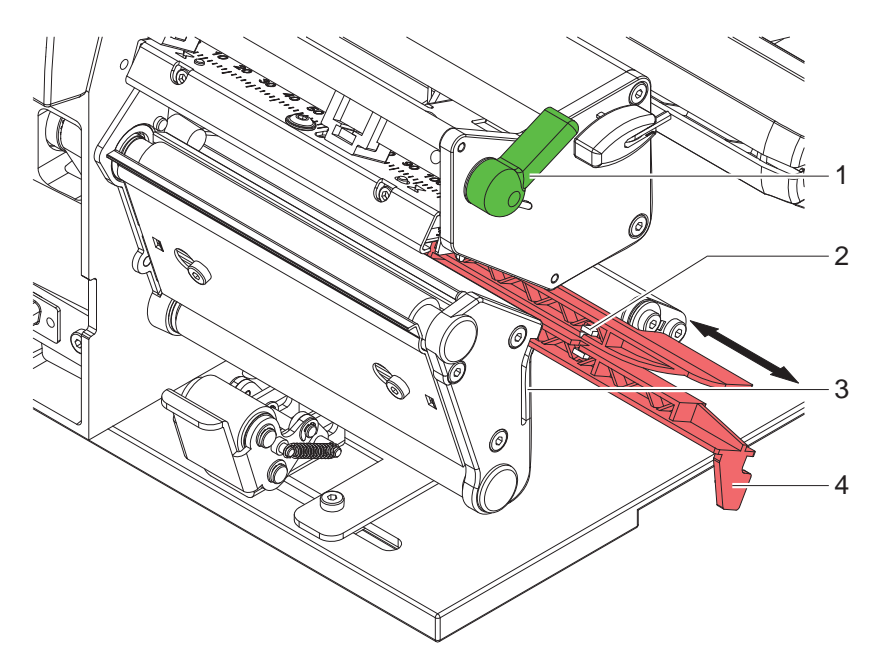

Рис. 18 Очистка фотоячейки этикеток

- 1. Поверните рычаг (1) в направлении против часовой стрелки, чтобы приподнять печатающую головку.
- 2. Достаньте из принтера этикетки и трансферную пленку.
- 3. Нажмите буферную пружину (3) и медленно вытяните наружу фотоячейку этикеток за ручку. Обратите внимание на то, чтобы кабель фотоячейки не натягивался механически.
- 4. Чистите фотоячейку этикеток и датчики (2) кисточкой или палочкой с ватой, пропитанной чистым спиртом.
- 5. За ручку (3) отодвиньте назад и отрегулируйте фотоячейку ( $\triangleright$  [4.2.3 на странице 14](#page-13-1)).
- 6. Снова вставьте этикетки и трансферную пленку.

## <span id="page-26-0"></span>**7 Устранение ошибки 27**

## **7.1 Виды неисправностей**

<span id="page-26-1"></span>При возникновении неисправности, сообщение о ней будет отражено системой диагностики на экране. В зависимости от неисправности принтер встает в одно из трех возможных состояний неисправности.

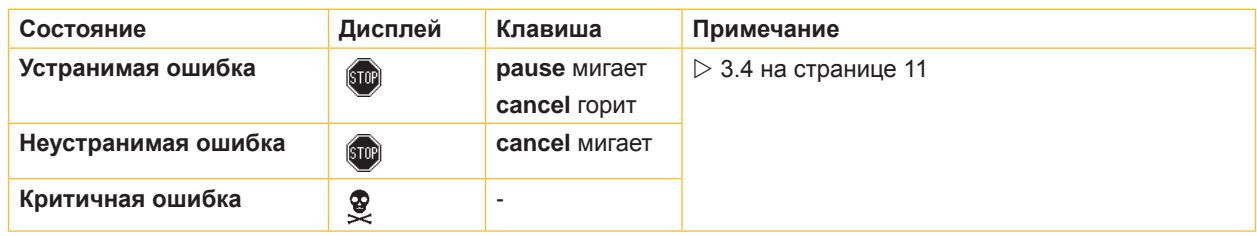

Таблица 5 Состояния неисправности

## **7.2 Устранение проблем**

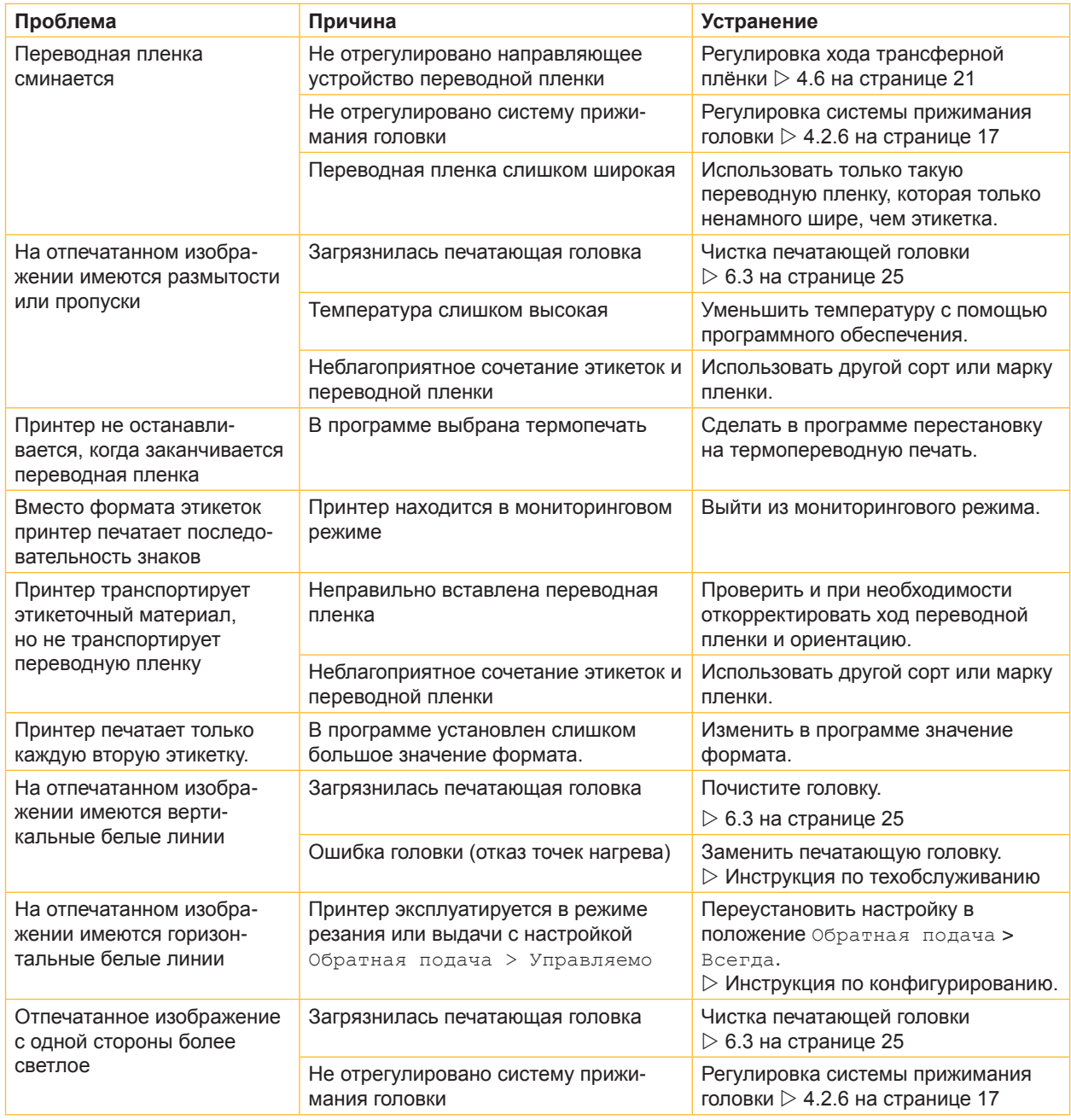

### <span id="page-27-0"></span>**28 28 7 [Устранение ошибки](#page-26-1)**

# **7.3 Сообщения о неисправностях и устранение неисправностей**

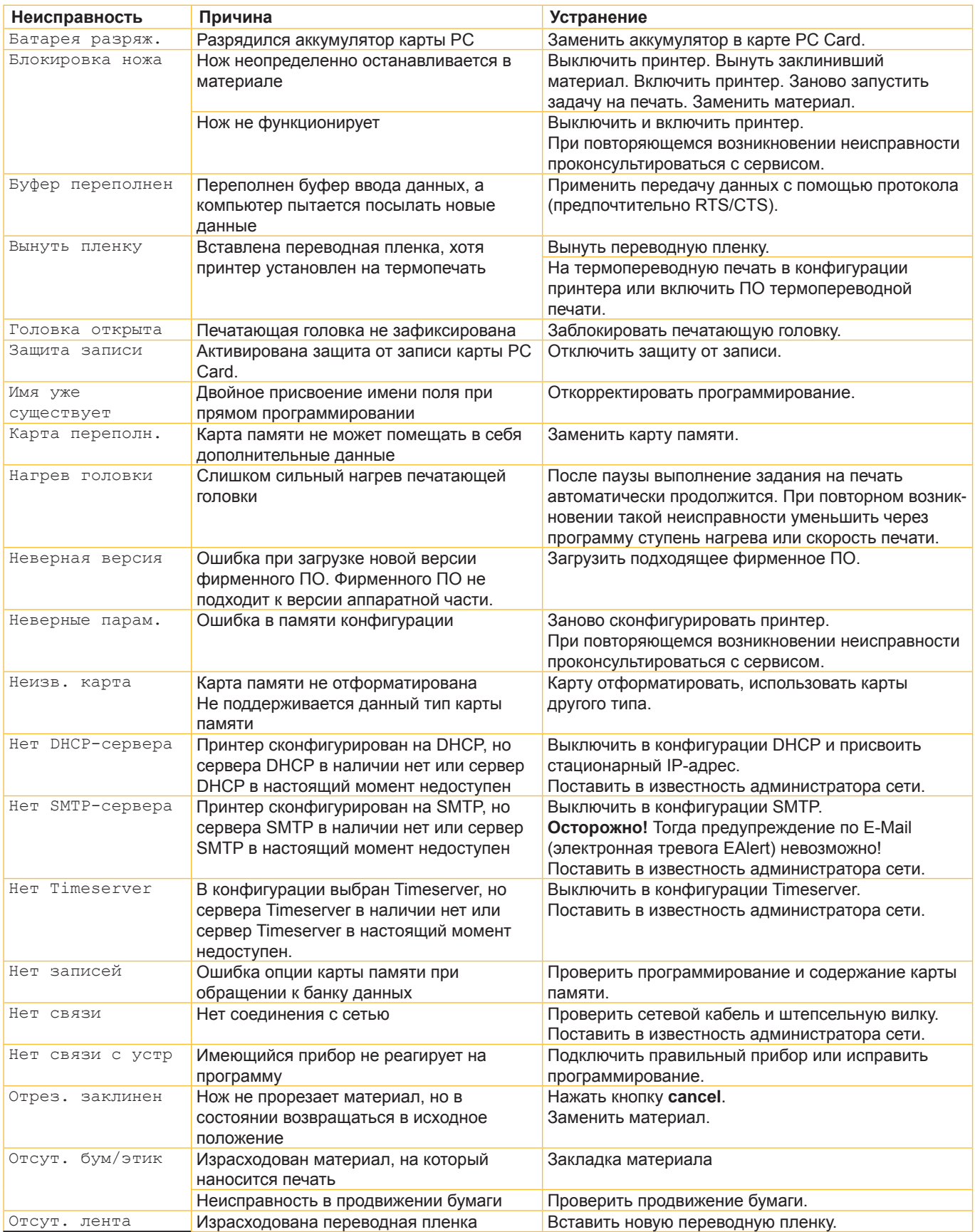

# **7 [Устранение ошибки](#page-26-1) 29**

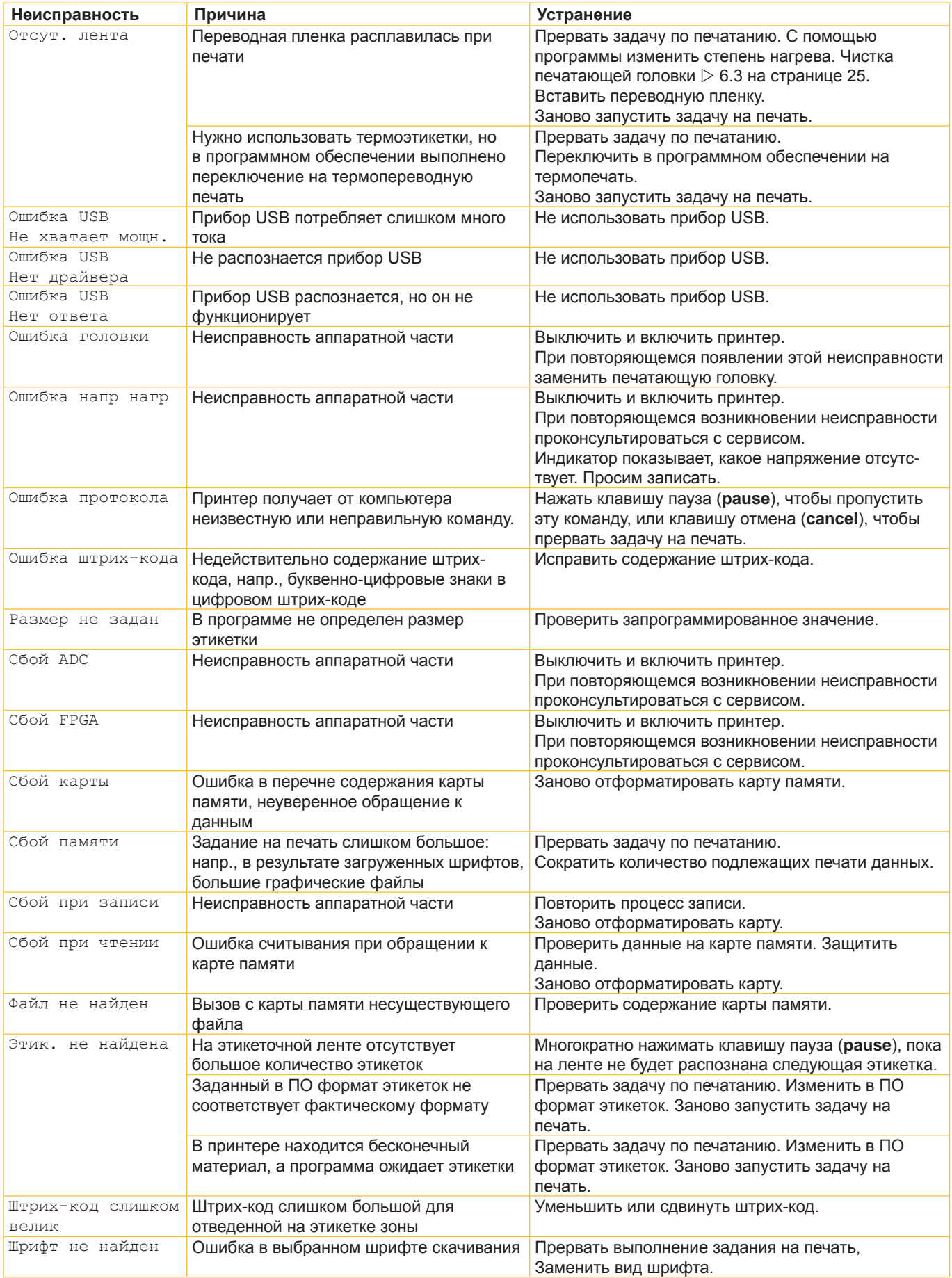

# <span id="page-29-0"></span>**30 8 Этикетки / Бесконечный материал 30**

**8.1 Размеры этикеток / Бесконечный материал**

<span id="page-29-1"></span>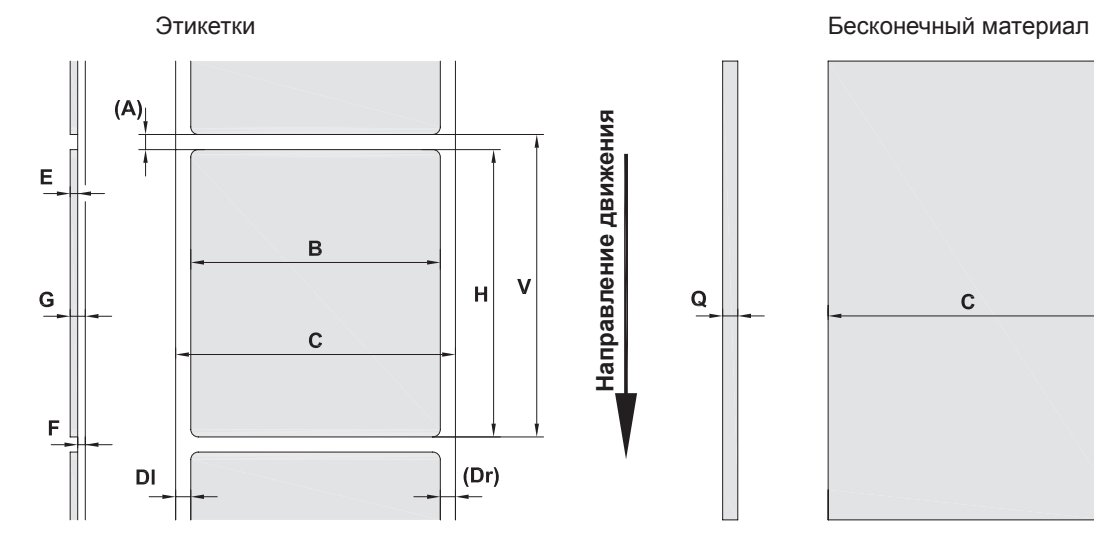

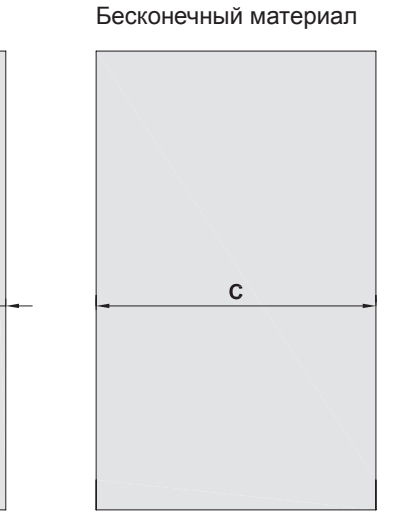

Рис. 19 Размеры этикеток /бесконечный материал

| E<br>G<br>F<br>Рис. 19 | Направление движения<br>в<br>v<br>н<br>C<br>(Dr)<br>DI<br>Размеры этикеток /бесконечный материал                                                                                                    | $\mathbf Q$   |               | C          |             |  |  |  |
|------------------------|----------------------------------------------------------------------------------------------------|---------------|---------------|------------|-------------|--|--|--|
| Размер                 | Наименование                                                                                                    | Размеры в мм  |               |            |             |  |  |  |
|                        |                                                                                                    | $A2+$         | $A4+ / A4.3+$ | $A6+$      | $A8+$       |  |  |  |
| B                      | Ширина этикетки                                                                                                    | $4 - 63$      | $20 - 116$    | $46 - 176$ | 46 - 220    |  |  |  |
| H                      | Высота этикетки                                                                                                    |               |               |            |             |  |  |  |
|                        | с печатающей головкой 203 dpi                                                                                                    |               | $4 - 5000$    | $6 - 4000$ |             |  |  |  |
|                        | с печатающей головкой 300 dpi                                                                                                    | $4 - 5000$    | $4 - 4000$    | $6 - 3000$ | $10 - 2000$ |  |  |  |
|                        | с печатающей головкой 600 dpi                                                                                                    | $4 - 2000$    | $4 - 1000$    |            |             |  |  |  |
|                        | в режиме выдачи этикетка                                                                                                    | $12 - 200$    | $12 - 200$    | $25 - 200$ |             |  |  |  |
|                        | > 30<br>Длина отрывания                                                                                                    |               |               |            |             |  |  |  |
|                        | Длина отрезания                                                                                                    |               |               |            |             |  |  |  |
|                        | режущим ножом                                                                                                    | > 2           |               |            |             |  |  |  |
|                        | перфорационным ножом                                                                                                    | >12           |               |            |             |  |  |  |
|                        | Длина перфорации                                                                                                    | > 2           |               |            |             |  |  |  |
| A                      | Расстояние между этикетками                                                                                                    | > 2           |               |            |             |  |  |  |
| $\mathsf{C}$           | Ширина несущего или бесконечного<br>материала                                                                                                    | $24 - 67$     | $24 - 120$    | $50 - 180$ | $50 - 235$  |  |  |  |
| DI                     | Левый край                                                                                                    | $\geq 0$      |               |            |             |  |  |  |
| Dr                     | Правый край                                                                                                    | $\geq 0$      |               |            |             |  |  |  |
| Ε                      | Толщина этикетки                                                                                                    | $0,025 - 0,7$ |               |            |             |  |  |  |
| F                      | Толщина несущего материала                                                                                                    | $0,03 - 0,1$  |               |            |             |  |  |  |
| G                      | Общая толщина этикетки + несущего<br>материала                                                                                                    | $0,055 - 0,8$ |               |            |             |  |  |  |
| Q                      | Толщина бесконечного материала                                                                                                    | $0,03 - 0,8$  |               |            |             |  |  |  |
| V                      | Прогон                                                                                                    | > 6           |               |            |             |  |  |  |
|                        | Могут быть ограничения в случае с небольшими этикетками, тонкими материалами или<br>сильным клеем.<br>Критичные случаи применения следует сначала проверять и получать разрешение.<br>Обратить внимание на прочность при изгибе ! Материал должен быть способен приклады-<br>$\bullet$<br>ваться к печатному валу! |               |               |            |             |  |  |  |
| Таблица 8              | Размеры этикеток /бесконечный материал                                                                                                    |               |               |            |             |  |  |  |

## <span id="page-30-0"></span>**8 [Этикетки / Бесконечный материал](#page-29-1)**

## **8.2 Размеры прибора**

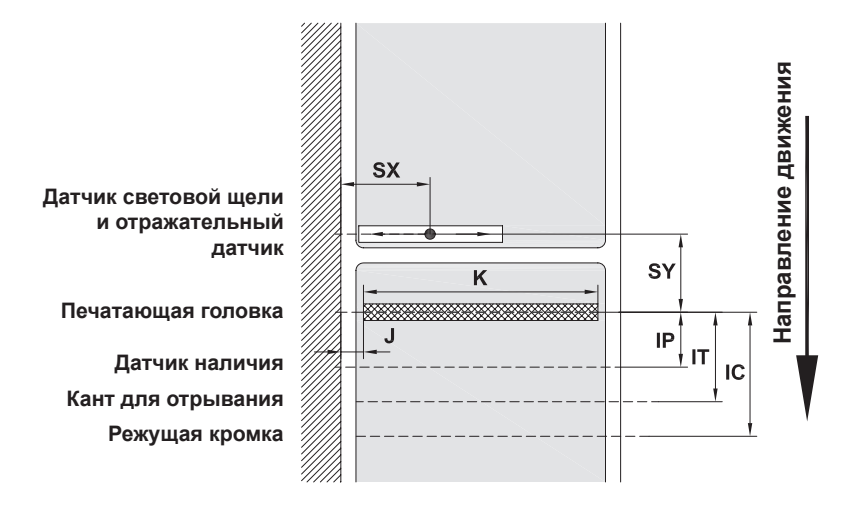

Рис. 20 Размеры прибора

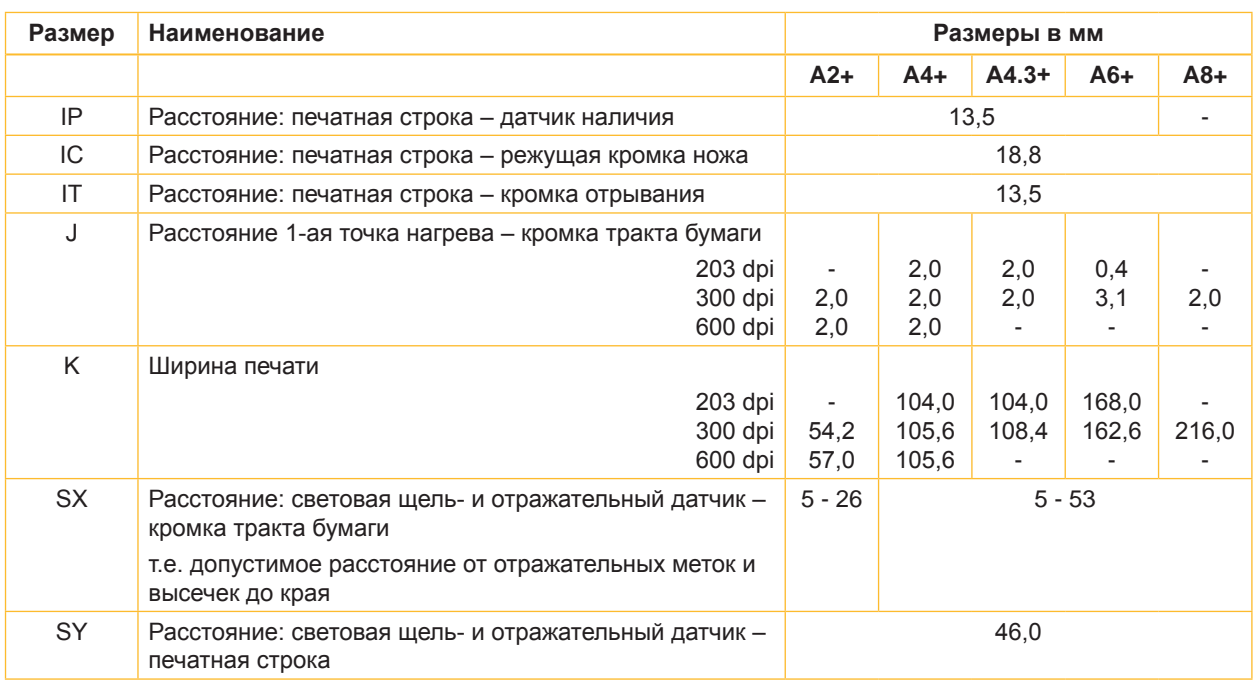

Таблица 9 Размеры прибора

## <span id="page-31-0"></span>**32 32 8 [Этикетки / Бесконечный материал](#page-29-1)**

## **8.3 Метки для отражения**

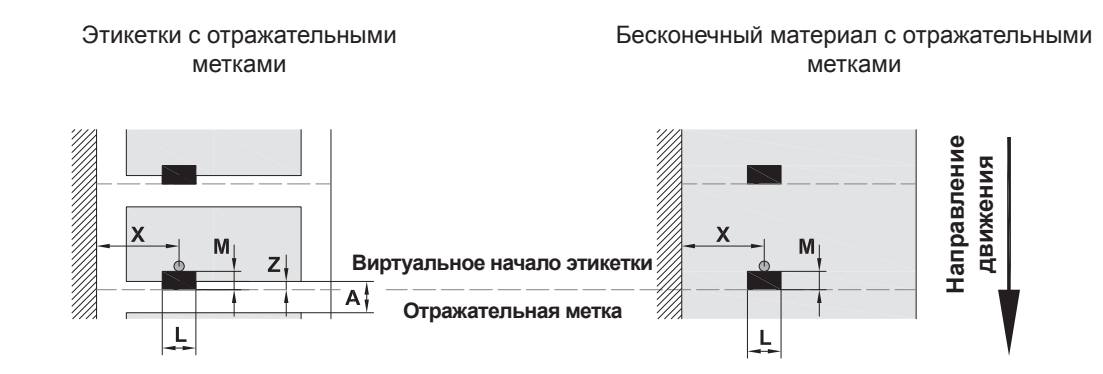

#### Рис. 21 Метки для отражения

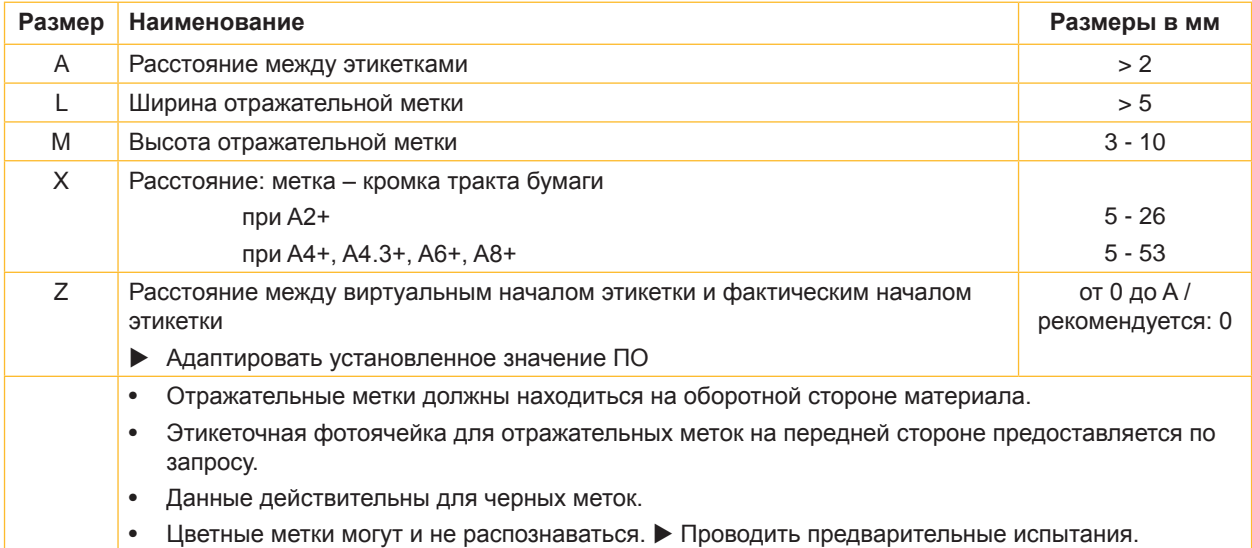

Таблица 10 Метки для отражения

## <span id="page-32-0"></span>**8 [Этикетки / Бесконечный материал](#page-29-1)**

## **8.4 Размеры для высекания**

#### Этикетки с высечением Бесконечный материал с высечением

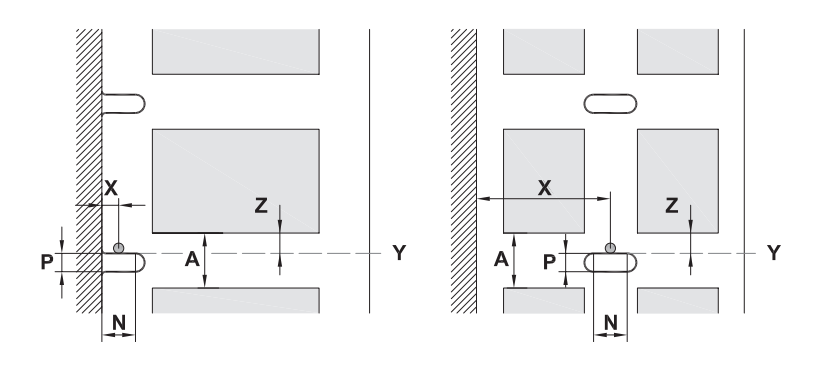

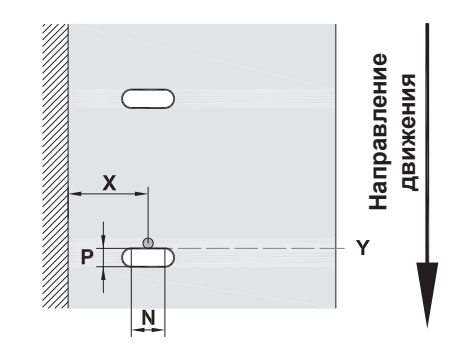

для краевого высекания

Минимальная толщина несущего материала 0,06 мм

Рис. 22 Размеры для высекания

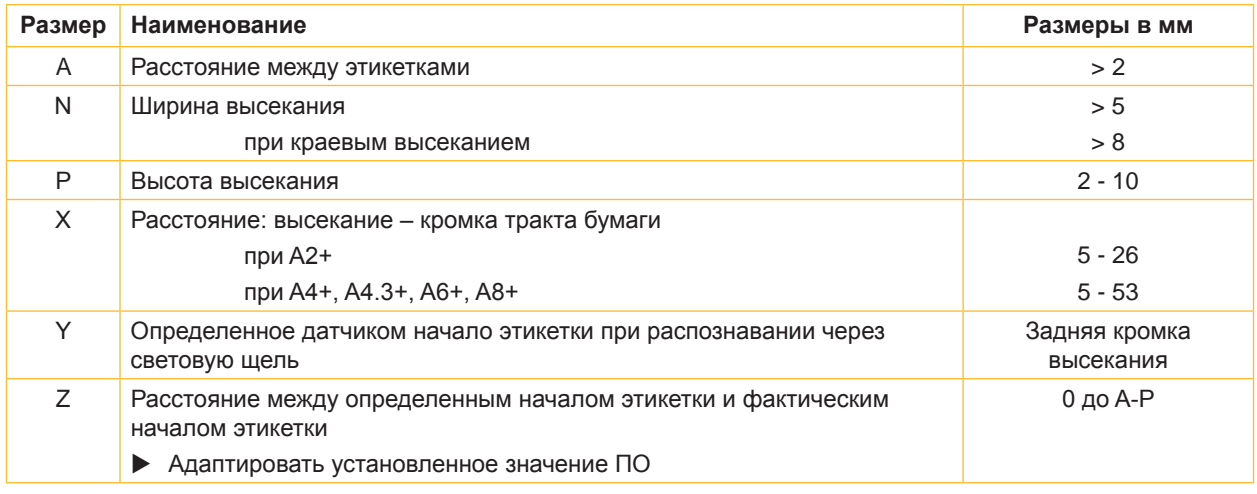

Таблица 11 Размеры для высекания

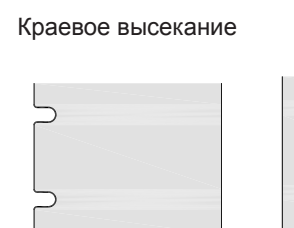

Рис. 23 Примеры высекания

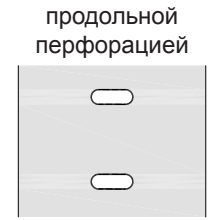

Высекание с

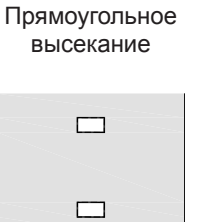

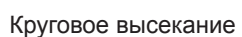

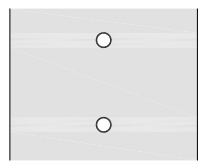

Высекание между этикетками

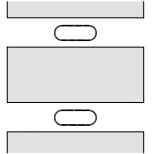

Не рекомендуется !

Не рекомендуется !

### <span id="page-33-0"></span>**34 9 Разрешения 34**

#### **9.1 Указание к Декларации соответствия требованиям ЕС**

Принтеры этикеток серии A+ отвечают соответствующим основополагающим требованиям к безопасности и защите здоровья следующих директив ЕС:

- Директива 2014/35/ЕС об электрическом оборудовании для использования в определенном диапазоне напряжения
- Директива 2014/30/ЕС об электромагнитной совместимости
- Директива 2011/65/ЕС об ограничении использования определенных опасных материалов в электрических и электронных устройствах

#### **Декларация соответствия требованиям ЕС**

 $\triangleright$  [https://www.cab.de/media/pushfile.cfm?file=2](https://www.cab.de/media/pushfile.cfm?file=2624)624

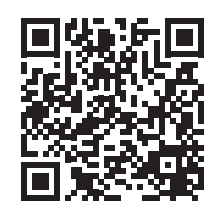

### **9.2 FCC**

**NOTE : This equipment has been tested and found to comply with the limits for a Class A digital device, pursuant to Part 15 of the FCC Rules. These limits are designed to provide reasonable protection against harmful interference when the equipment is operated in a commercial environment. The equipment generates, uses, and can radiate radio frequency and, if not installed and used in accordance with the instruction manual, may cause harmful interference to radio communications. Operation of this equipment in a residential area is likely to cause harmful interference in which case the user may be required to correct the interference at his own expense.**

# <span id="page-34-0"></span>**10 Перечень ключевых слов 35**

## **Б**

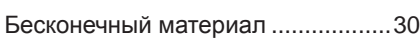

## **В**

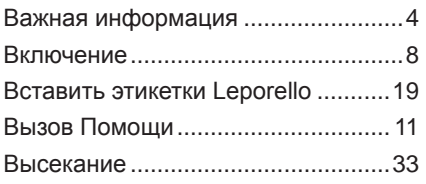

### **Г**

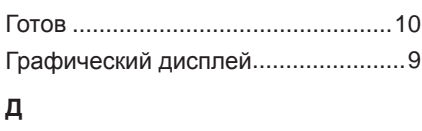

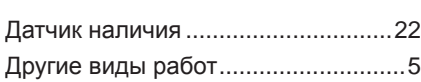

## **З**

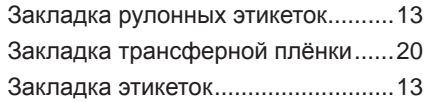

### **И**

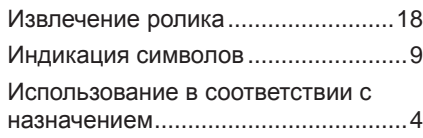

## **К**

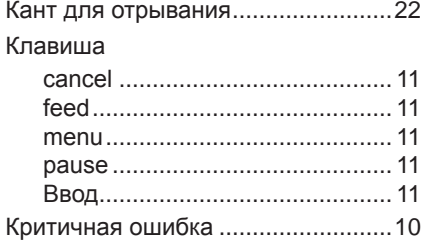

## **Л**

Литиевая батарея .............................[5](#page-4-0)

## **Н**

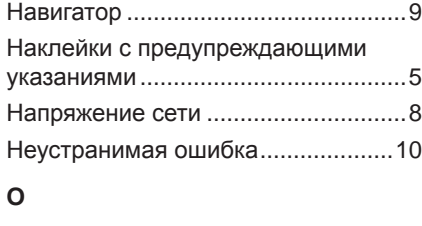

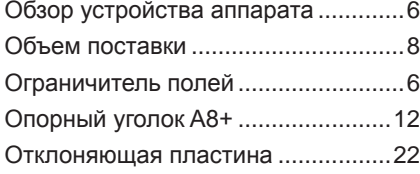

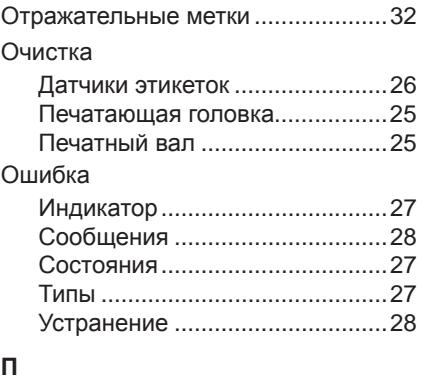

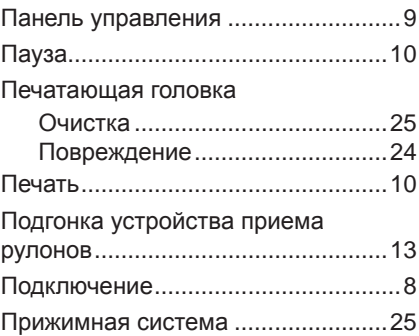

### **Р**

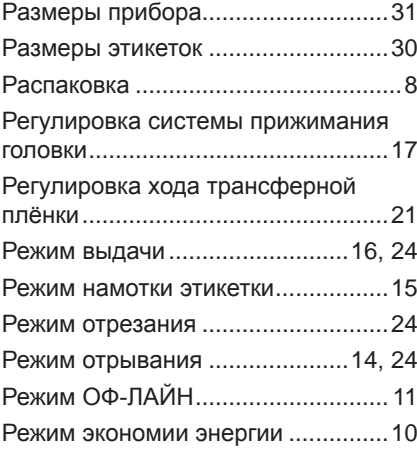

## **С**

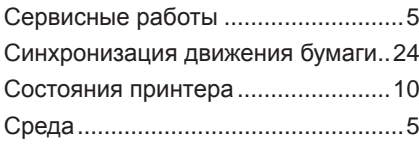

#### **У**

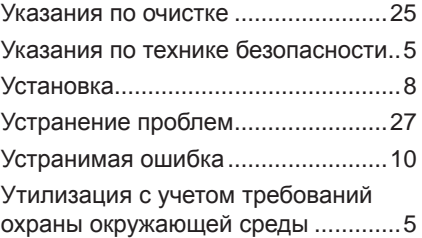

## **Ф**

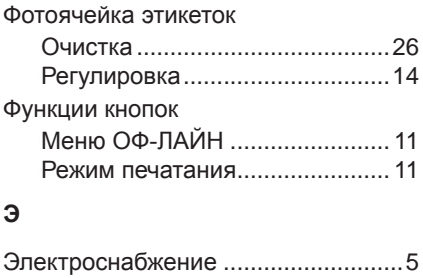

Эта страница преднамеренно оставлена свободной.